**РОССИЯ** 

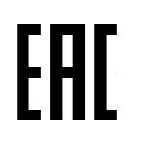

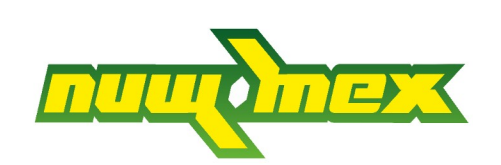

# **Электрический пароконвектомат**

# **«PR-DIW-06» «PR-DIW-07» «PR-DIW-10» «PR-DIW-12»**

**(ТУ 28.93.15-101-64046643-2024 )**

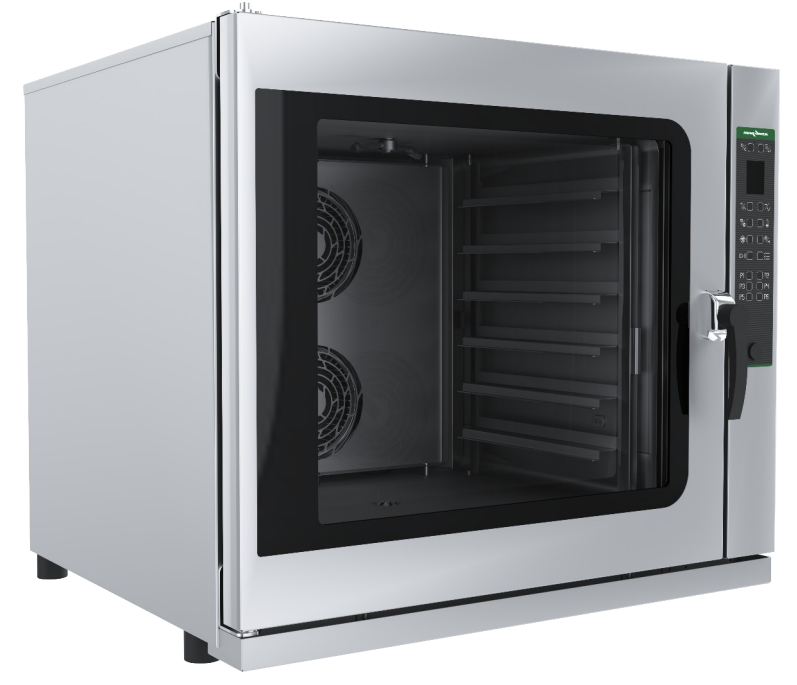

# **ПАСПОРТ Руководство по эксплуатации**

**ООО «ПищТех» г. Краснодар, 2024 г.**

**В процессе производства конструкция и устройство изделия могут быть изменены в целях усовершенствования и отличаться от описанных в данном руководстве, не ухудшая потребительских свойств.**

# **ВВЕДЕНИЕ**

Руководство по эксплуатации (РЭ) предназначено для ознакомления обслуживающего персонала и лиц, производящих установку и техническое обслуживание пароконвектоматов с устройством, принципом действия и другими сведениями, необходимыми для их установки, правильной эксплуатации и технического обслуживания.

#### **1. Назначение изделия**

Электрические пароконвектоматы инжекционного типа PR-DIW-06, PR-DIW-07, ПPR-DIW-10 , PR-DIW-12 (далее - пароконвектоматы) предназначены для приготовления гастрономических блюд в сфере общественного питания (ресторанах, кафе, столовых), а также для выпечки хлебобулочных изделий.

Пароконвектомат используются на предприятиях общественного питания как самостоятельно, так и в составе технологической линии.

#### **2. Технические характеристики**

Основные технические данные изделия приведены в таблице № 1

Таблина №1`

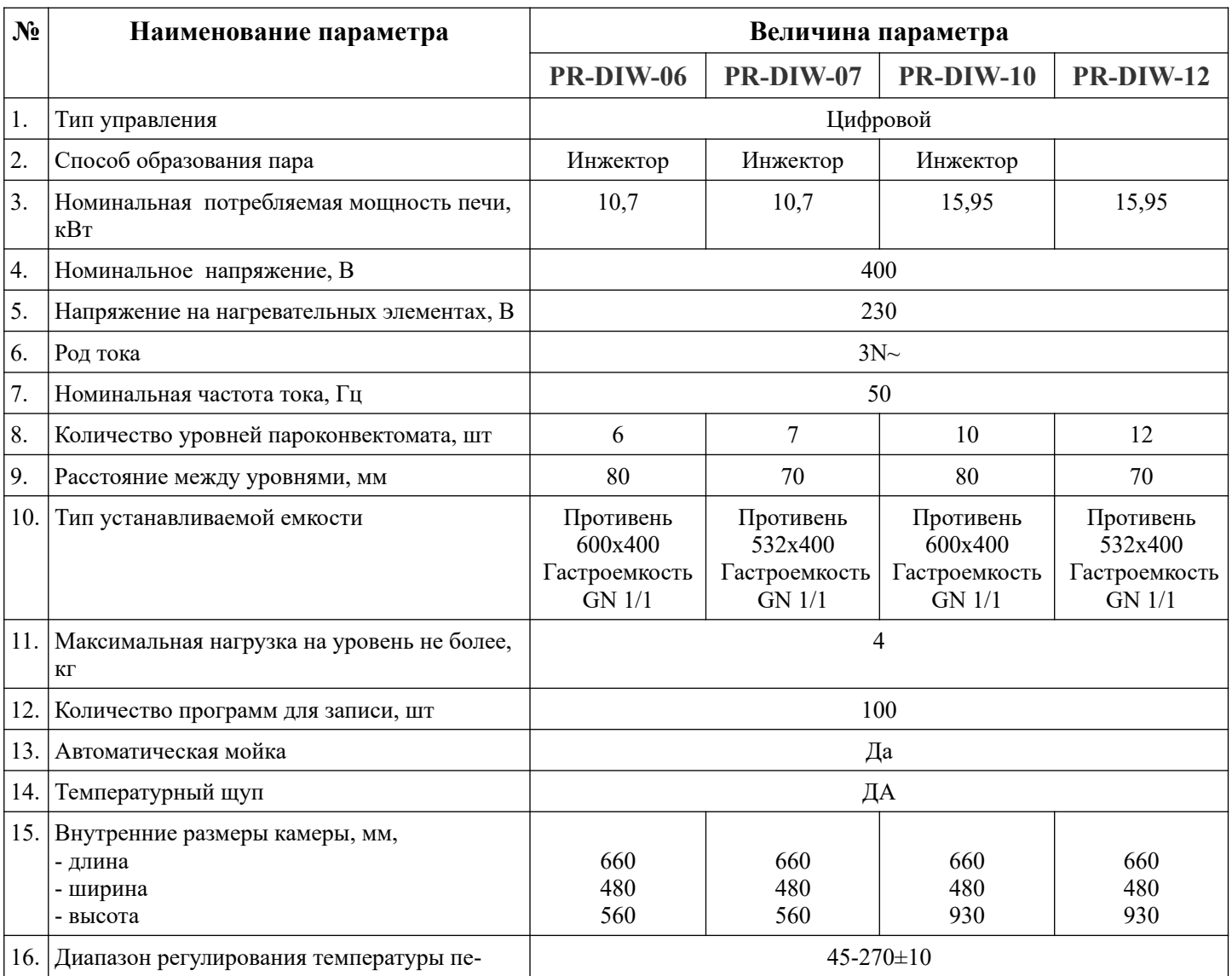

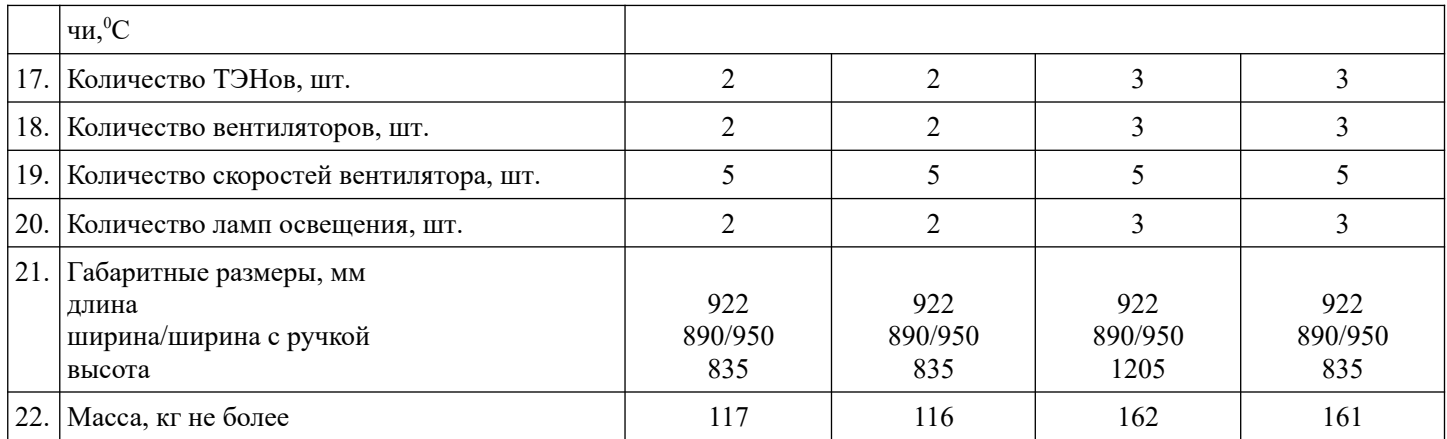

Приведенные в таблице показатели достижимы только при следующих условиях: температура окружающей среды — 20-25 °С и относительная влажность воздуха окружающей среды — 45-80 %. Допускается отклонение в габаритных размерах  $\pm$  10мм

# **3. Комплектность**

Таблица №2

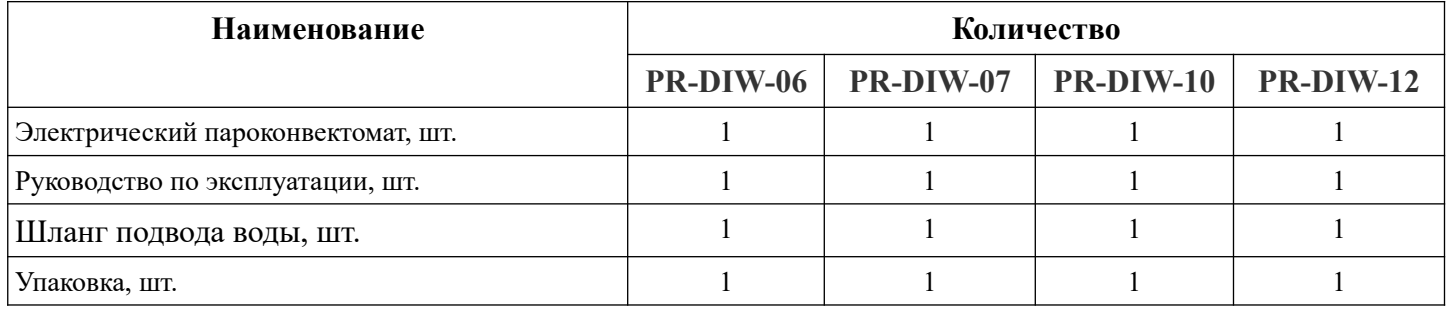

# **4. Устройство и принцип работы**

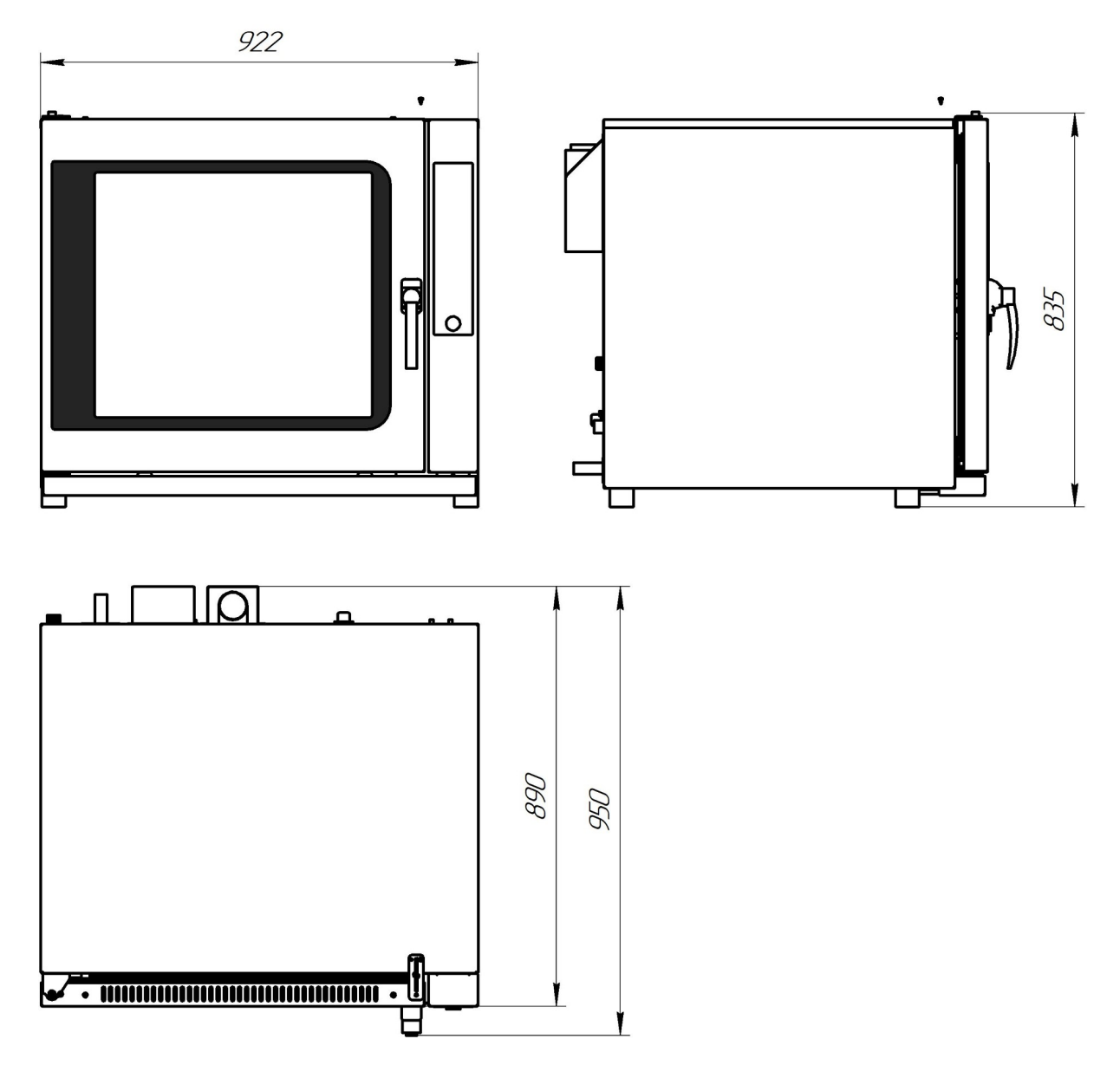

Рис.1 Общий вид пароконвектомата PR-DIW-06, PR-DIW-07.

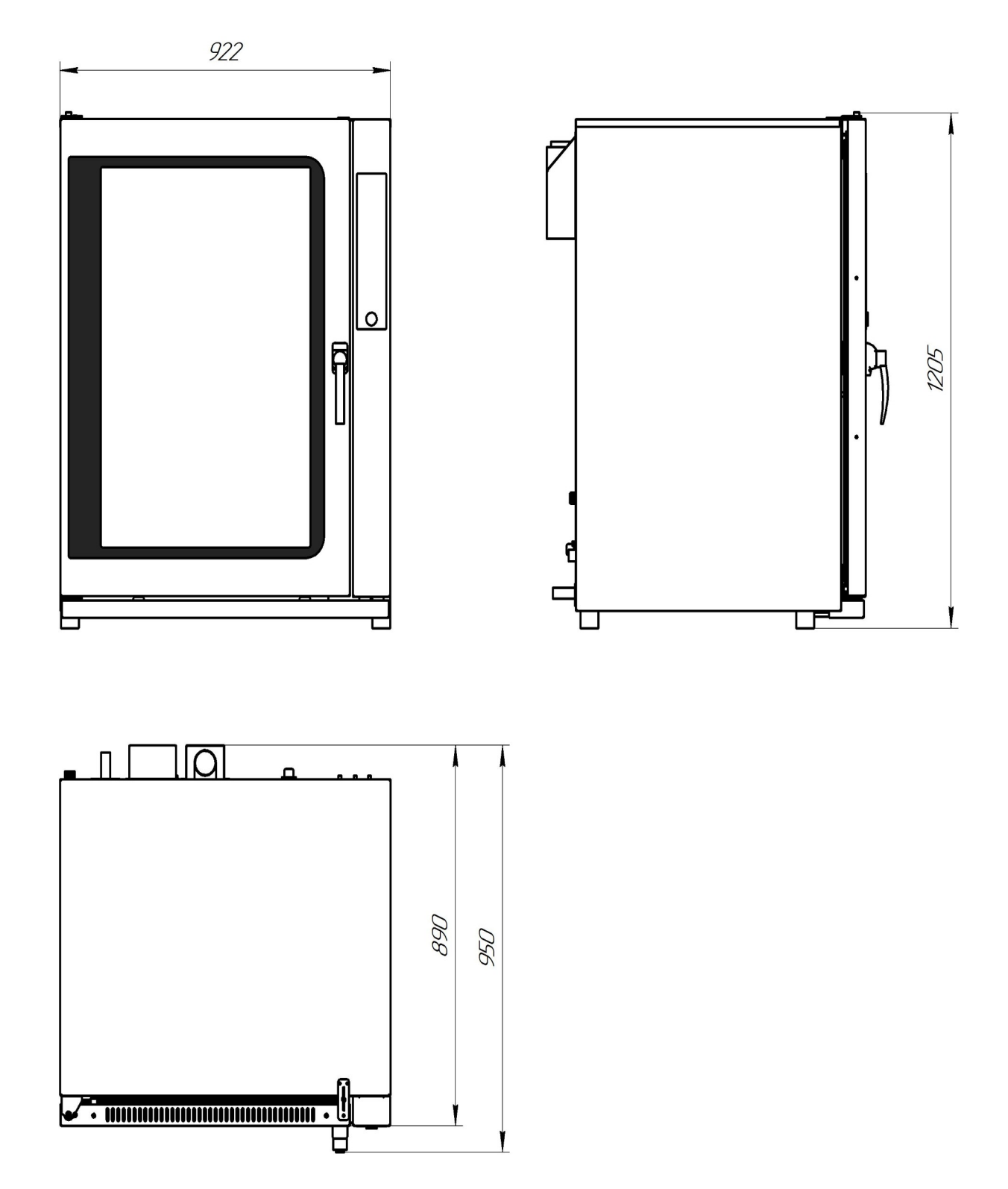

Рис.2 Общий вид пароконвектомата PR-DIW-10, PR-DIW-12

Общий вид пароконвектоматов PR-DIW-06, PR-DIW-07, PR-DIW-10, PR-DIW-12 приведены на рис.1, рис.2.

Электрический пароконвектомат состоит из жарочной камеры, установленной в корпусе, дверей и панели управления. Жарочная камера, задняя стенка двери, пульт и корпус камеры изготовлены из высококачественной нержавеющей стали. Основание изготовлены из оцинкованной стали.

На задней стенке камеры пароконвектомата установлены электродвигатели поз.10 и трубчатые элетронагреватели (далее по тексту — ТЭН) поз.6.

В пароконвектомате PR-DIW-06, PR-DIW-07 установлены два электродвигателя и два ТЭНа, а в PR-DIW-10, П PR-DIW-12 установлены три электродвигателя и три ТЭНа. Для достижения экономичного расхода электроэнергии и безопасности, жарочная камера изолированная слоем теплоизоляции.

На валу электродвигателя установлена крыльчатка поз. 5. ТЭН-ы и крыльчатки отделены от зоны установки противней перегородкой поз.8.

Противни (гастроемкости) устанавливаются в жарочную камеру по направляющим поз.4.

В жарочную камеру возможна установка:

-для модели PR-DIW-06 — 6 шт. противней  $600x400$  либо гастроемкостей GN 1/1.

-для модели П PR-DIW-07 – 7шт. противней 532х400 либо гастроемкостей GN 1/1.

-для модели PR-DIW-10 — 10 шт. противней  $600x400$  либо гастроемкостей GN 1/1.

-для модели PR-DIW-12 – 12шт. противней 532х400 либо гастроемкостей GN 1/1.

На левой боковой стенке установлены плафоны ламп освещения жарочной камеры поз.17.

На задней стенке установлен баллон аварийного термовыключателя поз.16.

На задней стенке с права установлен датчик температуры.

Аварийный термовыключатель необходим для выключения пароконвектомата при достижения температуры в в жарочной камере более 320 °С. Для возврата аварийного термовыключателя необходимо снять заднюю панель пароконвектомата, произвести осмотр, устранить поломку. Снять колпачок аварийного датчика, нажать и отпустить кнопку. Далее собрать в обратном порядке.

Датчик температуры необходим для поддержания заданной температуры в камере. При достижении заданной температуры в жарочной камере плата управления отключает ТЭНы, а при снижении температуры ниже заданной вновь включает их.

Управление работой пароконвектомата осуществляется с панели управления поз.2.

Подача воды в жарочную камеру осуществляется через трубку впрыска поз.7. Далее попав на крыльчатку, происходит распыление воды на горячие ТЭН-ы.

Излишки пара из жарочной камеры можно удалить через заслонку парасброса, установив переключатель в положение — «открыто». Не испарившаяся влага удаляется из пароконвектомата через патрубок сброса воды, расположенного в дне жарочной камеры.

Подача воды для системы автоматической мойки параконвектомата находит на задней стенки поз. 12. Там же расположен шланг для моющего средства параконвектомата.

Автоматическая мойка происходит путем разбрызгивания моющего средства и воды через разбрызгиватель поз.13.

Подключение пароконвектомата к сети питания производится через гермоввод, на клемму расположенной на задней стенки.

Подключение к системе водоснабжения осуществляется через электромагнитный клапан поз. 11, Подключение к системе канализации осуществляется через трубу поз. 15.

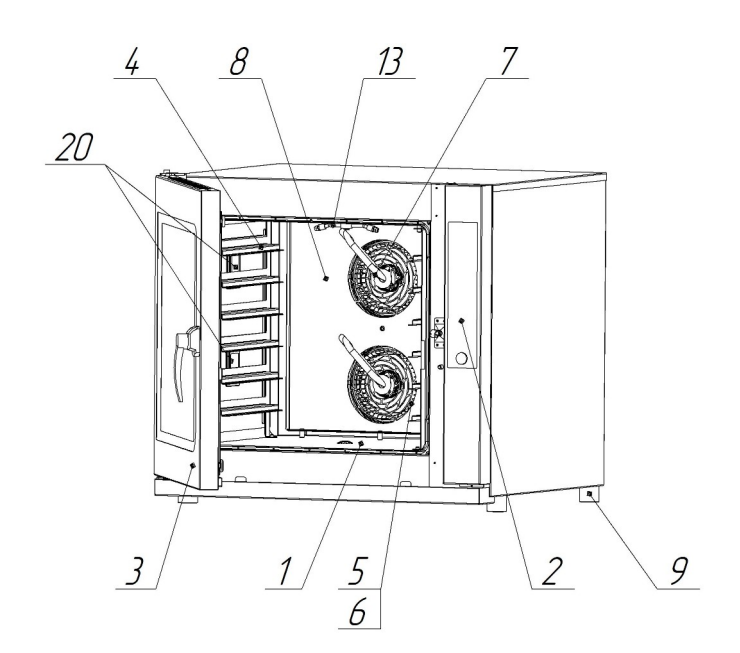

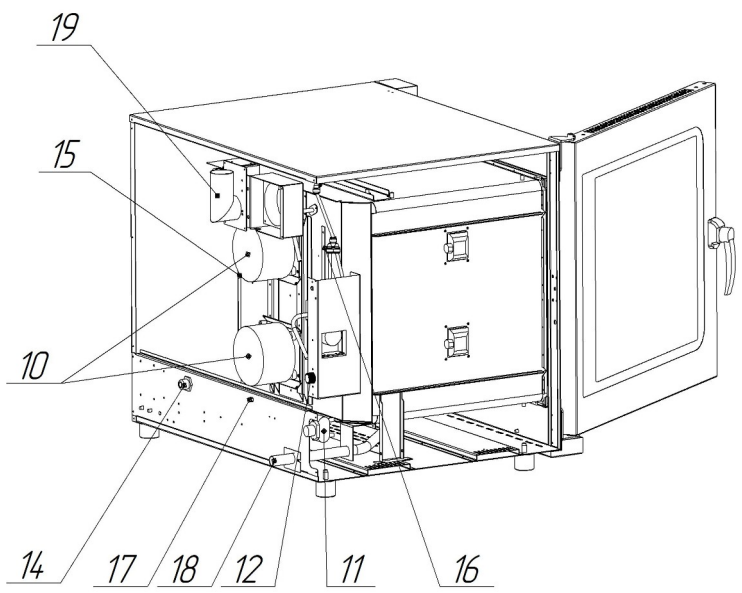

Рис.3 Общий вид пароконвектомата PR-DIW-06.

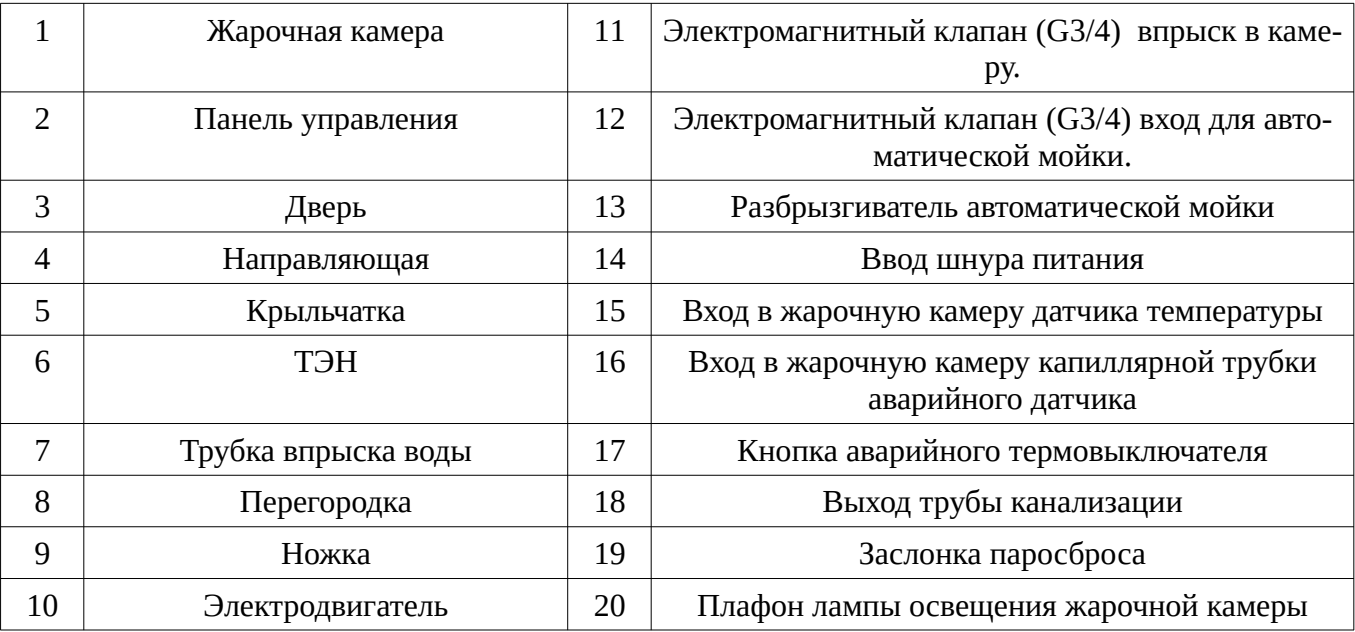

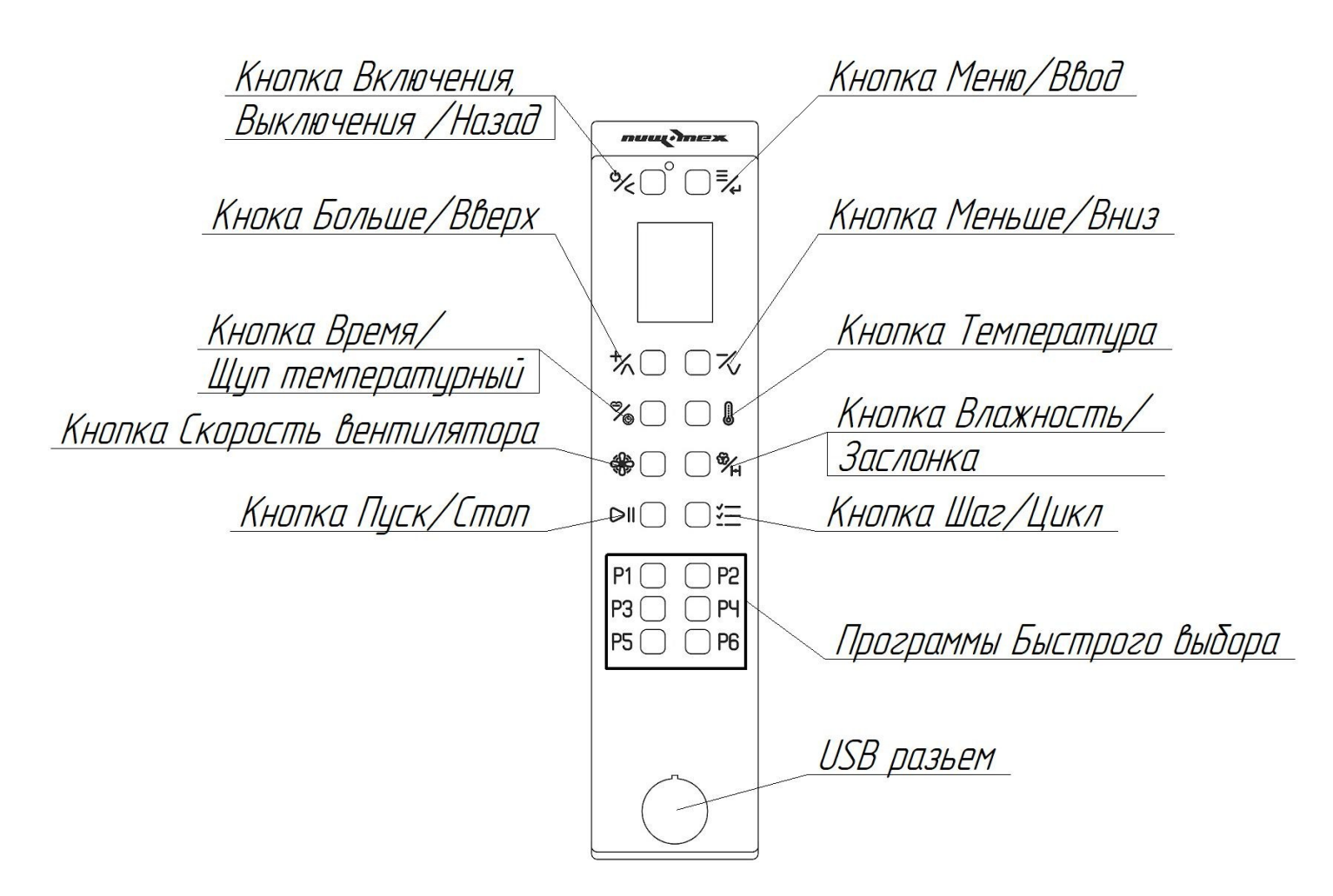

Рис.5 Внешний вид панели управления PR-DIW-06,PR-DIW-07, ПPR-DIW-10,PR-DIW-12.

#### **5.Описание органов управления**

#### **5.1 Включение.**

Для включения цифровой панели управления нажмите кнопку Включения,Выключения/Назад. Панель управления включится и загрузится экран ручного управления со значениями по умолчанию. Для выключения цифровой панели управления нажмите и удерживайте в течение 10с кнопку Включения, Выключения /Назад.

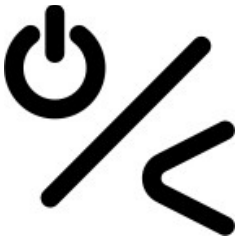

Если плата остается в включенном состояние не задействована в течение 10 мин, она автоматически переходит в режим ожидания. Для выхода из режима ожидания однократно нажмите кнопку Включения, Выключения /Назад.

#### **5.2 Ручной режим приготовления пищи.**

При включение цифровой панели управления загружается экран ручного управления со значениями по умолчанию.

Все программы, включая ручной режим приготовления, имеет функцию автоматического предварительного нагрева, в которой уставка настраивается равной уставке первой фазы, увеличенной на 30С.

На карте памяти можно сохранить до 100 программ. Для каждой фазы предусмотрены следующие настройки приготовления:

- 1. Заданная температура камеры
- 2. Установка времени приготовления или приготовления по температурному щупу
- 3. Регулировка влажности
- 4. Регулировка положения заслонки
- 5. Регулировка скорости вращения вентилятора

# **5.2.1 Установка температуры приготовления.**

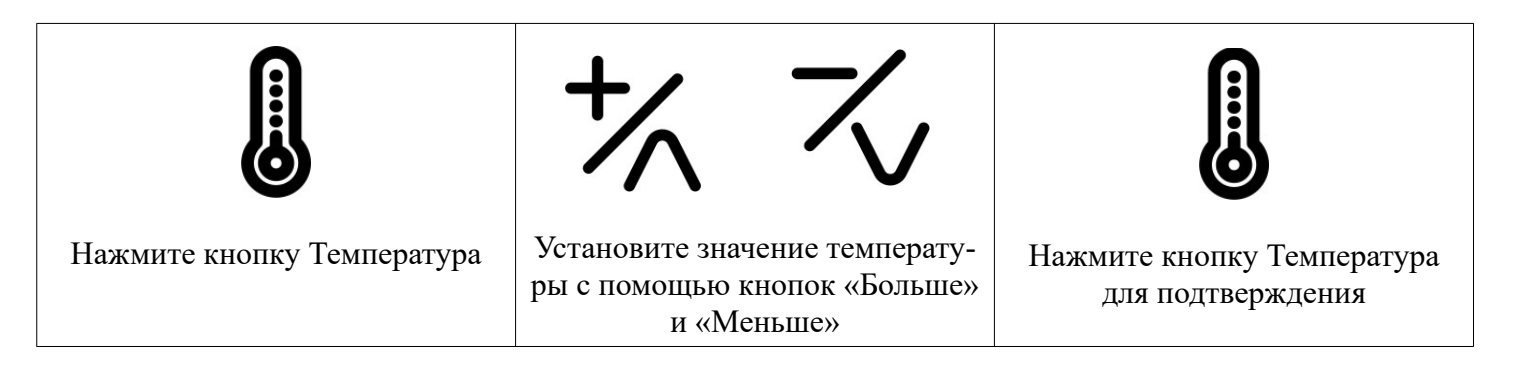

# **5.2.2Установка времени приготовления.**

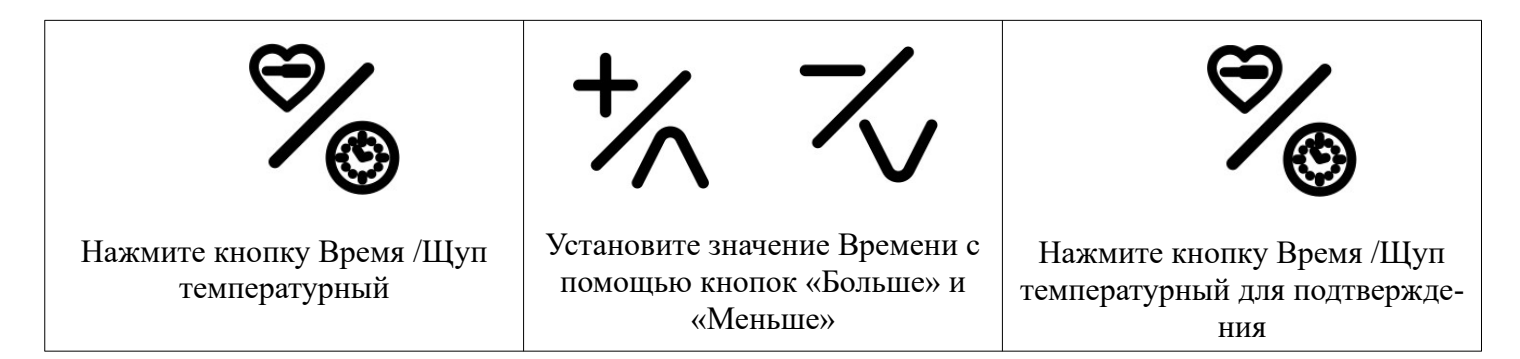

#### **5.2.3 Установка значения температурного щупа.**

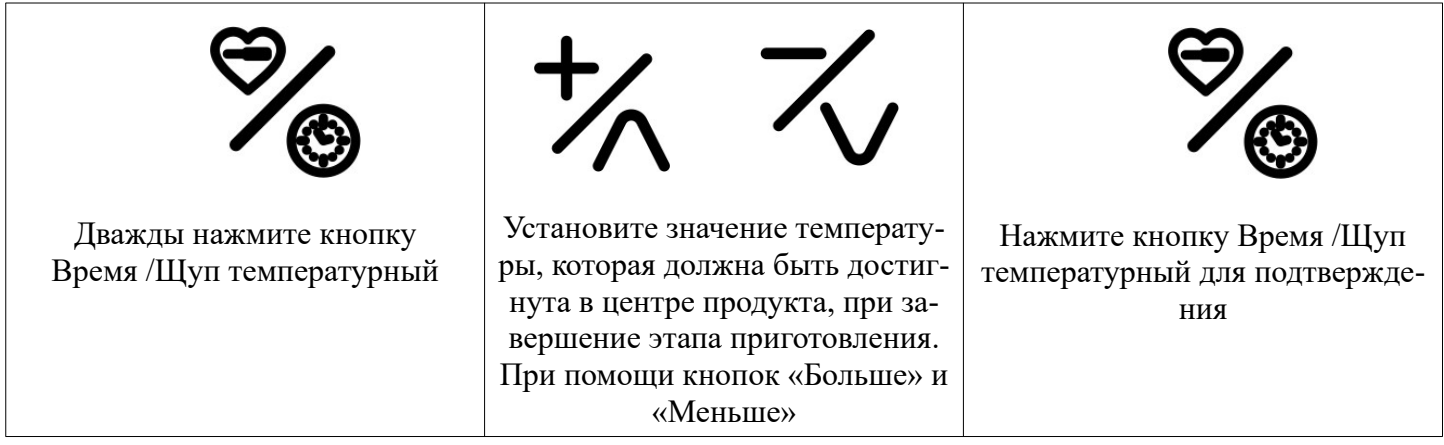

#### **5.2.4 Установка значения влажности в камере.**

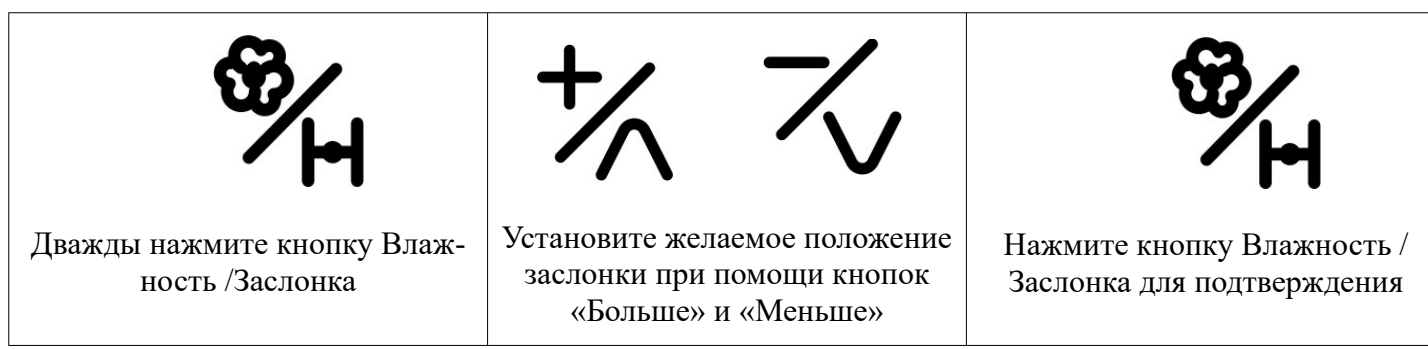

Во время пуска длительное нажатие кнопки пара открывает Электромагнитный клапан воды на время нажатия самой кнопки. Если вместо этого кнопка влажности нажимается один раз, он показывает установленное значение и допускает его изменение.

#### **5.2.5 Установка скорости вращения вентилятора.**

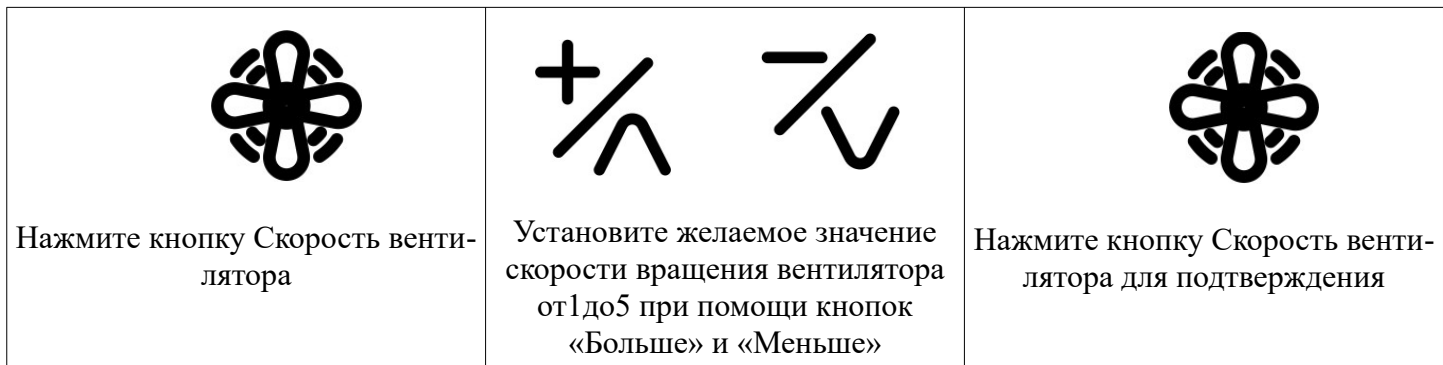

Во время предварительного нагрева невозможно изменить скорость вращения вентилятора.

#### **5.3 Создание многоэтапной программы.**

Каждая программа, включая программу ручного управления, может состоять из:

- 1. Шага автоматического предварительного нагрева и до 3-х шагов приготовления(по умолчанию).
- 2. До 4-х шагов приготовления без цикла предварительного нагрева.

Для создания многоэтапной программы:

- 1. Откройте экран ручного приготовления и установите параметры первого шага.
- 2. Нажмите кнопку Шага/ Цикла, чтобы перейти на второй шаг, или кнопку Пуск/ Стоп, чтобы начать приготовление.

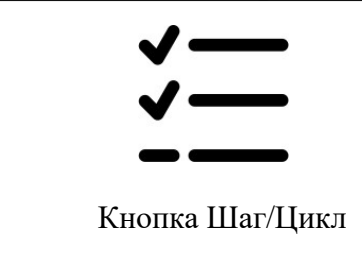

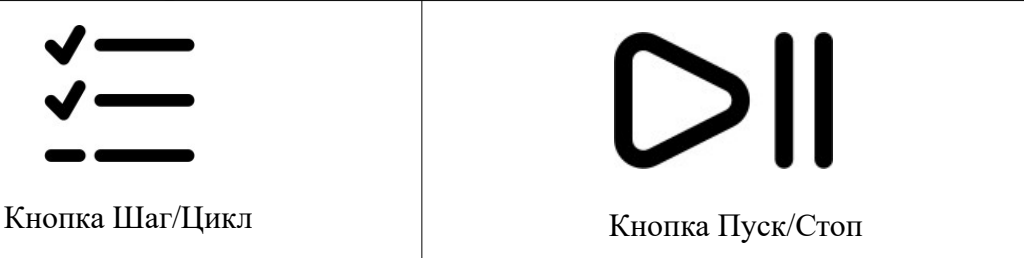

- 3. Установите требуемые параметры для второго шага.
- 4. Нажмите кнопку Шага/ Цикла, чтобы перейти на третий шаг, или кнопку Пуск/ Стоп, чтобы начать приготовление.
- 5. Установите требуемые параметры для третьего шага.
- 6. Нажмите кнопку Пуск/Стоп, чтобы начать приготовление.
- 7. Для отмены шага необходимо обнулить заданное время шага.

#### **Внимание!**

- 1. Невозможно задать время 0 для первого шага.
- 2. Если ы какой-либо фазе заданное время бесконечно, то невозможно будет установить время для последующих шагов.
- 3. Невозможно установить бесконечное время на фазе, если включена один из последующих шагов.
- 4. Невозможно удалить фазу. Если следующая является активной фазой, и наоборот, можно за раз отключать только последнюю активную фазу.
- 5. Во время цикла приготовления можно принудительно перейти к следующему шагу до истечения времени текущего шага, установив время приготовления текущего шага равным 0.

Для сохранение программы нажмите кнопку Меню/Ввод до перехода в меню редактирования программ. Далее перейдите к пункту Сохранить Нажмите кнопку Меню/Ввод для выбора. Установите название программы. Для перемещения по символам используйте кнопку «Больше» и «Меньше». Для выбора символа нажмите кнопку Меню/Ввод. После записи имени программы нажмите кнопку Пуск/Стоп, для сохранения программы. Далее выберите категорию в которой будет находится программа. Нажмите кнопку Меню/Ввод для записи программы.

#### **5.3.1 Фаза предварительного нагрева**

Каждая программа, включая ручной цикл, может иметь свою собственный Цикл предварительного нагрева. Чтобы отключить цикл предварительного нагрева, нажмите кнопку Шаг/Цикл, выберите фазу предварительного нагрева (P), нажав кнопку Время/ Щуп температурный можно включить или отключить цикл предварительного нагрева. Пользователь может изменить температурную уставку, изменив параметр P21 cм. Параграф «Доступ к параметрам».

#### **5.4 Список Меню**

Повторное нажатие кнопки Меню/Ввод (когда цикл приготовления не выполняется) прокручивает список меню:

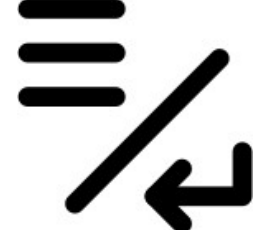

- 1. Меню последних 10 использованных программа.
- 2. Меню списка программ.
- 3. Меню изменения программ.
- 4. Меню мойки.
- 5. Сервисное меню.

# **5.4.1 Меню последних 10 использованных програм.**

В этом меню можете посмотреть последние 10 используемых программ приготовления пищи.

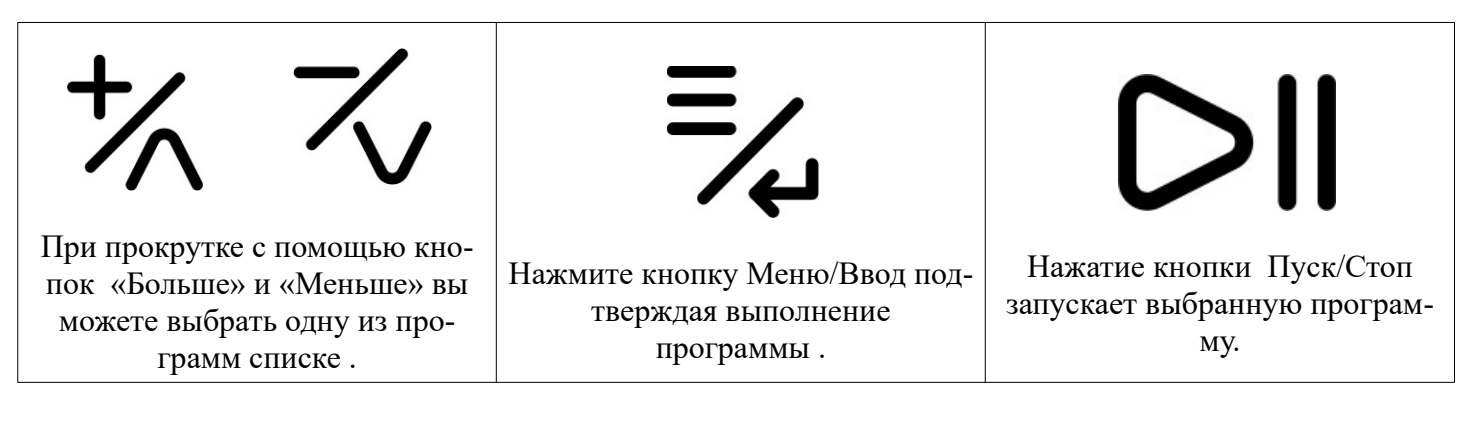

# **5.4.2 Меню списка программ.**

В этом меню можно получить доступ к :

- 1 Программе охлаждения камеры.
- 2 Программе ручного приготовления.
- 3 К списку книги программ:
	- 3.1 Выпечка
	- 3.2 Мясо
	- 3.3 Птица
	- 3.4 Рыба
	- 3.5 Гарниры

# **5.4.2.1 Программа охлаждения камеры.**

Данная программа необходима для быстрого охлаждения камеры. Во время выполнения программы отключаются ТЭНы, работают вентиляторы камеры.

Процесс выполнения программы выполняется до достижения установленной температуры( по умолчанию 50 С). Для ускорения процесса охлаждения возможно открытие дверце печи.

#### **Внимание! При открытии дверки соблюдайте осторожность, вентиляторы камеры будут активны. Печь будет выдувать горячий воздух из камеры.**

При закрытие дверцы процесс охлаждения камеры будет прекращен, не зависимо от температуры в камере.

Программа охлаждения по умолчанию работает на максимальной скорости вращения вентилятора. При необходимости скорость вращения вентилятора можно изменить нажав кнопку Скорости вентилятора.

После завершения выполнения программы охлаждения плата перейдет в режим ожидания.

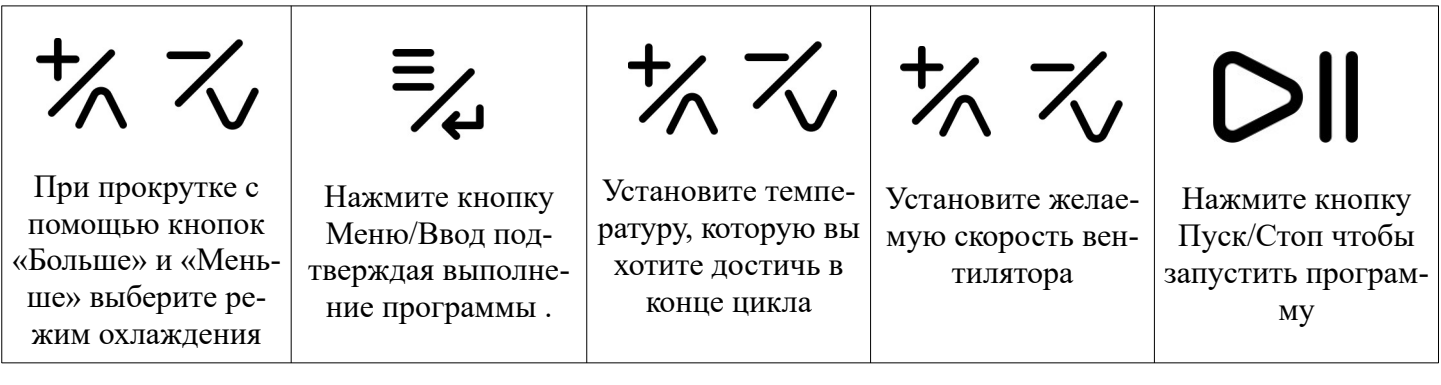

#### **5.4.2.2 Программа ручного приготовления.**

Данный пункт переводит в режим ручного приготовления загружающийся по умолчанию при включение платы. Описание работы программы описана в разделе5.2

#### **5.4.2.3 Меню списка программ.**

В этом меню вы можете получить доступ к книге программ. Книга программ разделена на 5 категорий:

- 1. Выпечка
- 2. Мясо
- 3. Птица
- 4. Рыба
- 5. Гарниры

В них можно сохранить в общей сложности до 100 программ.

Использование программ позволяет стандартизировать процессы приготовления и всегда гарантировать одинаковое качество приготовления.

Чтобы запустить программу из книги программ:

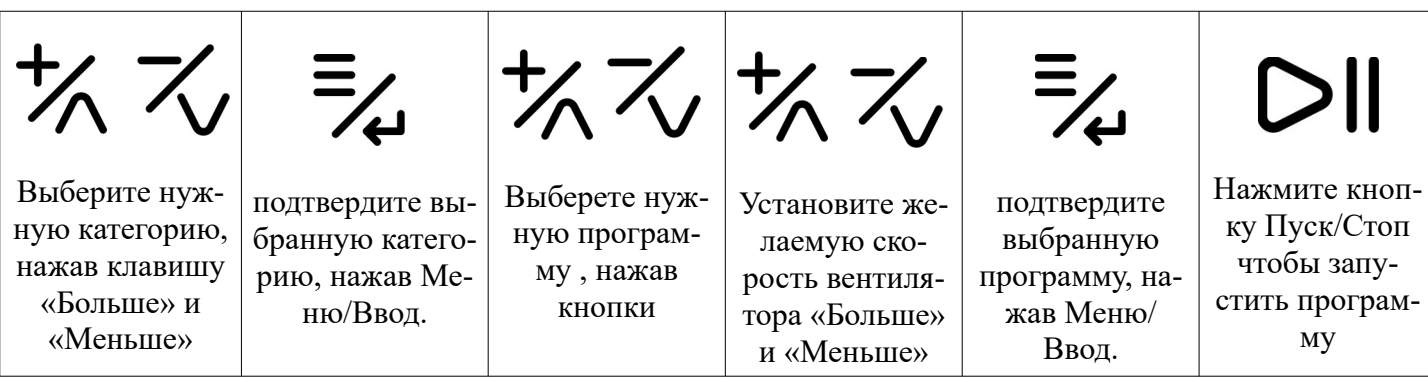

#### **5.4.3 Меню изменения программ.**

С помощью этого меню можно:

- 1. Сохранить Сохранения новой программы.
- 2. Копировать копировать программу.
- 3. Изменить название Изменить название программы.
- 4. Удалить навсегда удалить программу.
- 5. Закрепить изображение связать изображение с программой.
- 6. Открепить изображение отвязать изображение от программы.
- 7. Быстрое редактирование отредактировать программу, подключив смартфон к печи.

#### **5.4.3.1 Сохранение программы.**

Чтобы сохранить новую программу или сохранить изменения в программе:

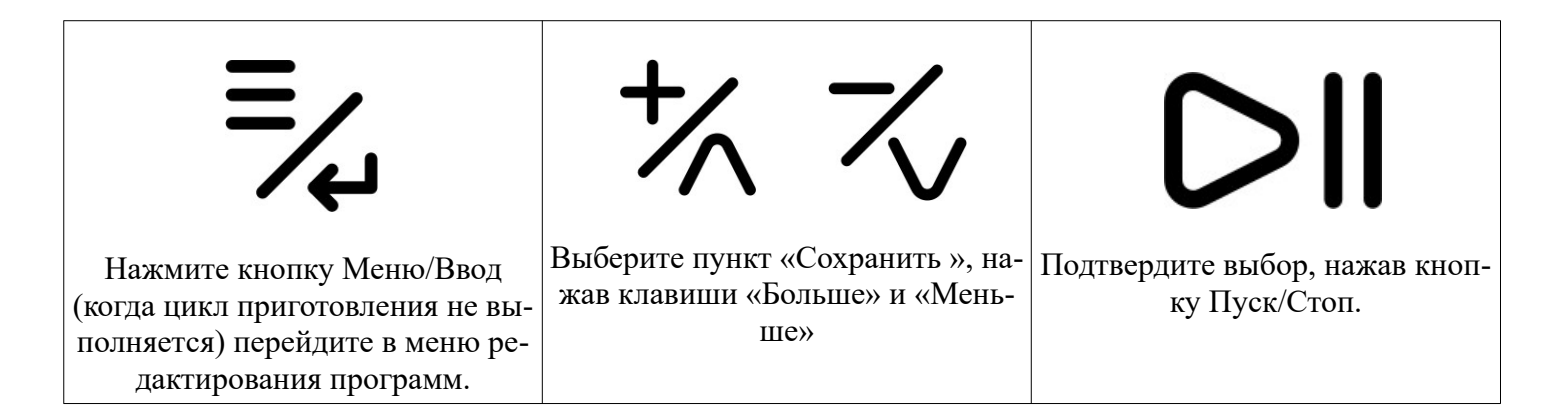

Установите новое имя программы максимум на 20 символов.

- Вы можете прокручивать буквы с помощью клавиш «Больше» и «Меньше».

-Подтверждение выбора буквы происходит путем нажатия кнопки Меню

-При завершение установки имени программы нажмите кнопку Пуск Стоп. Далее:

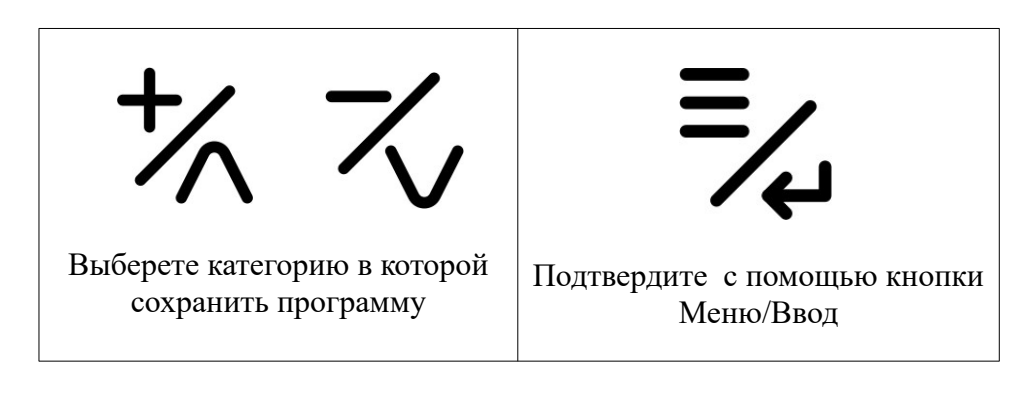

**5.4.3.2 Копирование программы** Чтобы скопировать программу:

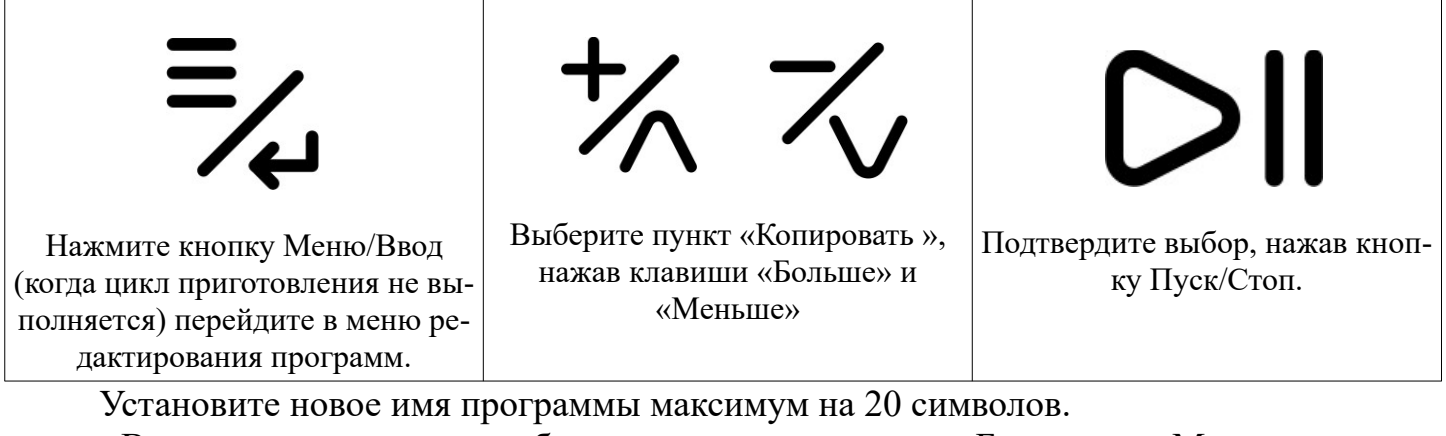

- Вы можете прокручивать буквы с помощью клавиш «Больше» и «Меньше».

-Подтверждение выбора буквы происходит путем нажатия кнопки Меню

-При завершение установки имени программы нажмите кнопку Пуск

Стоп.

Далее:

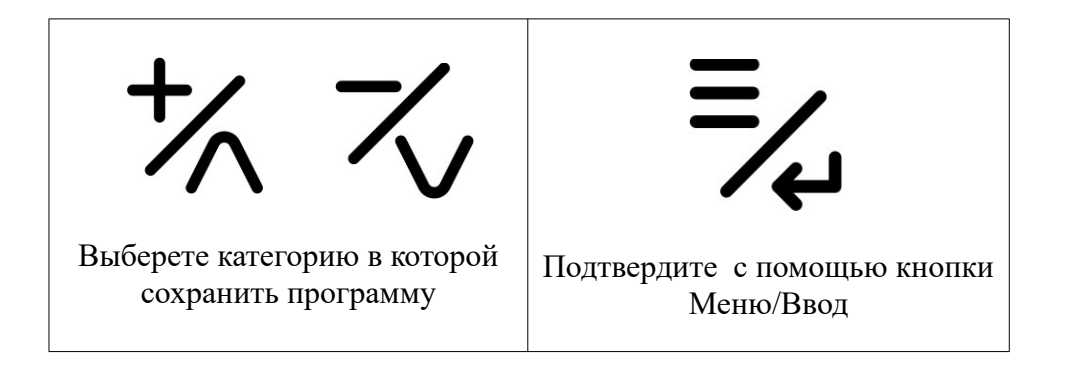

#### **5.4.3.3 Изменить название программы.**

Чтобы переименовать программу :

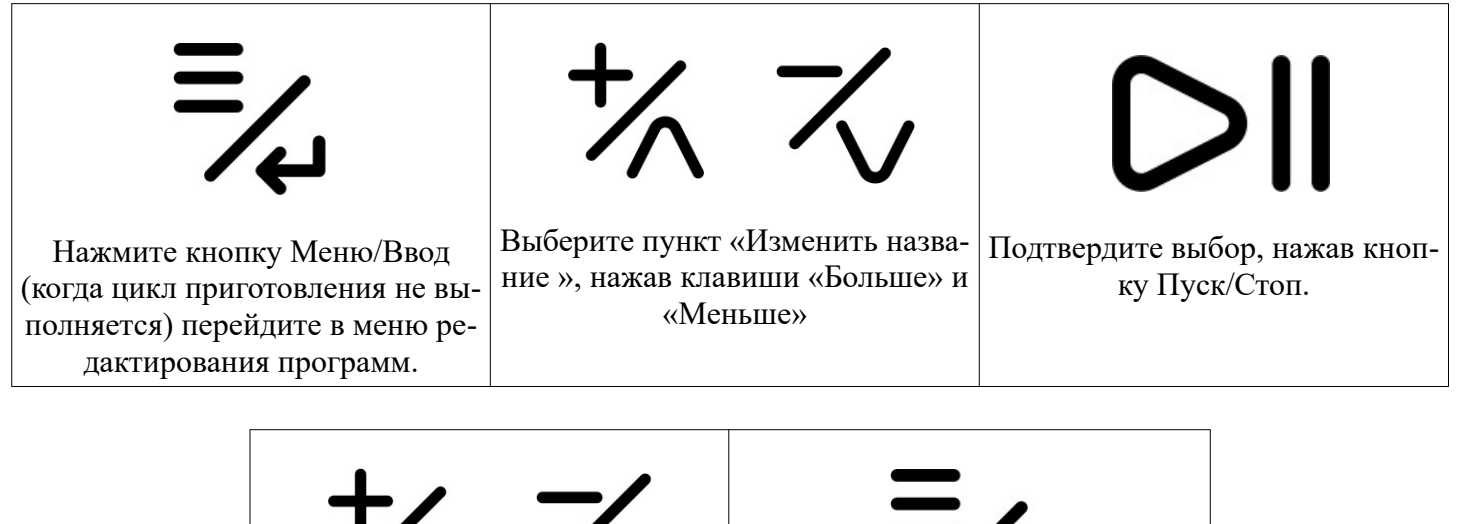

 $7/7$ Выберете категорию в которой Подтвердите с помощью кнопки сохранить программу Меню/Ввод

#### **5.4.3.4 Удалить программу.**

Чтобы удалить существующую программу:

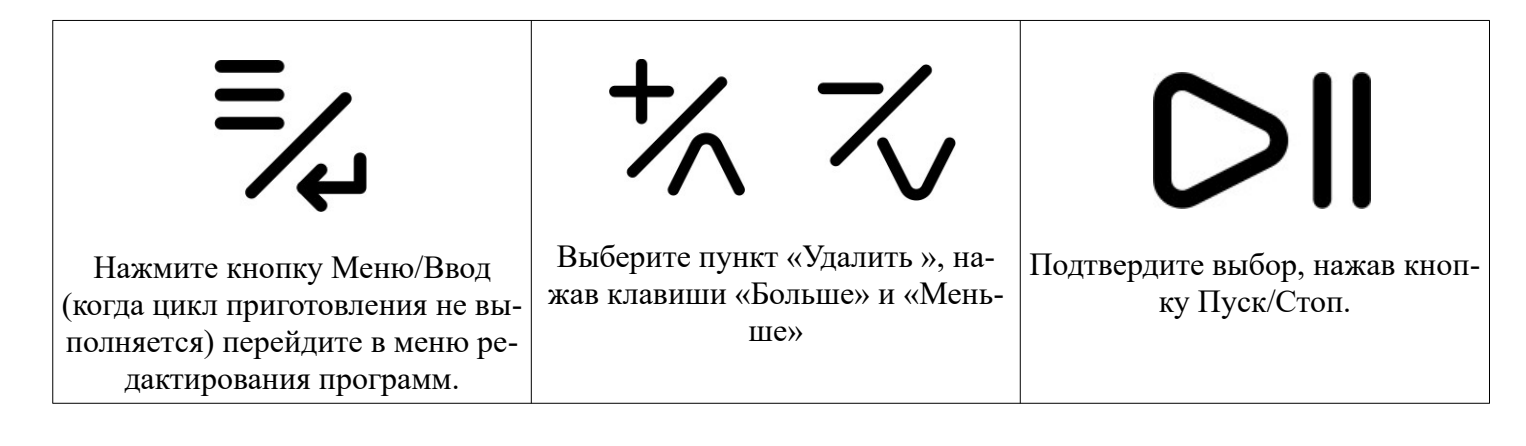

# **5.4.3.5 Закрепить изображение.**

Чтобы закрепить изображение к программе:

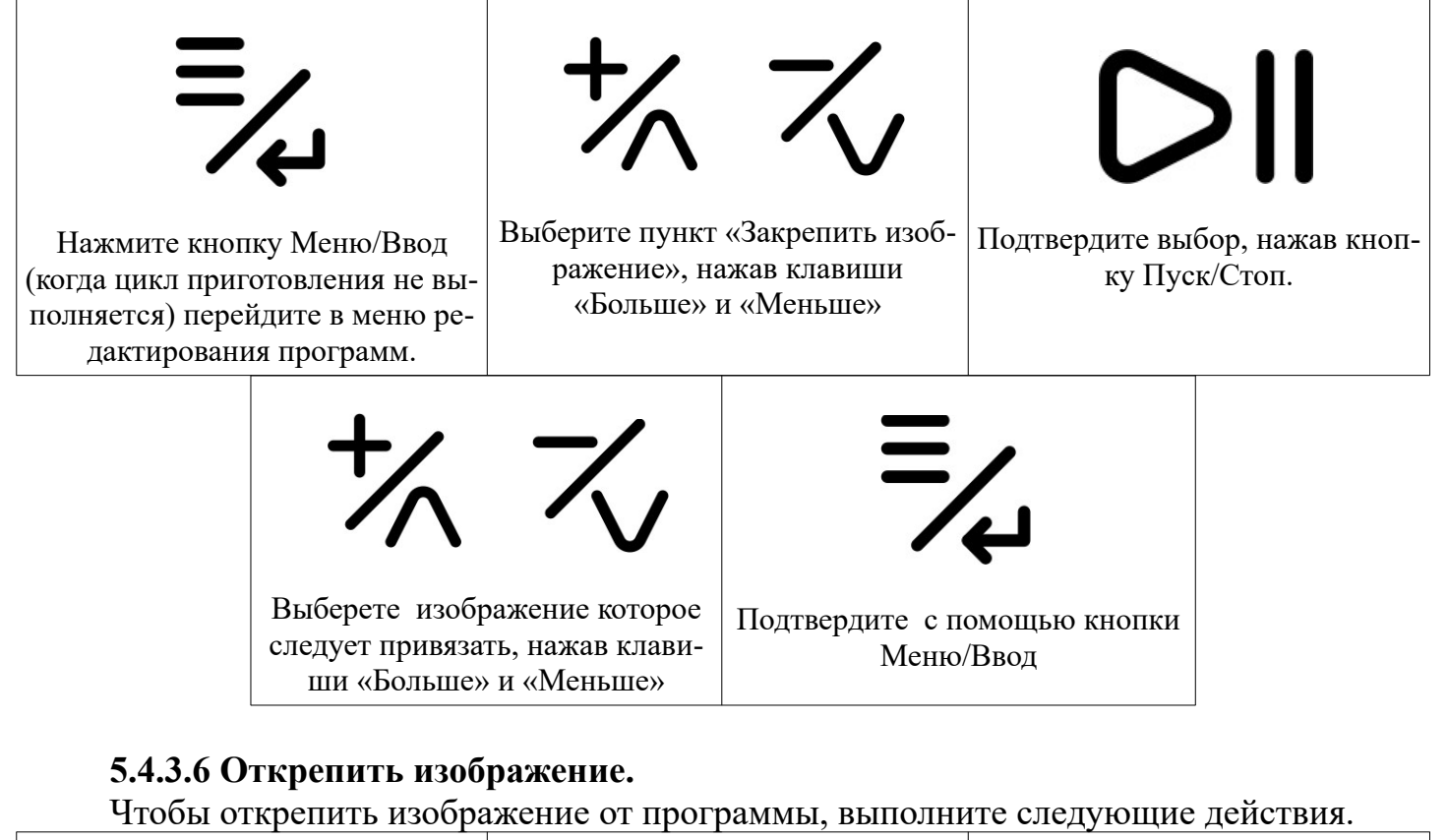

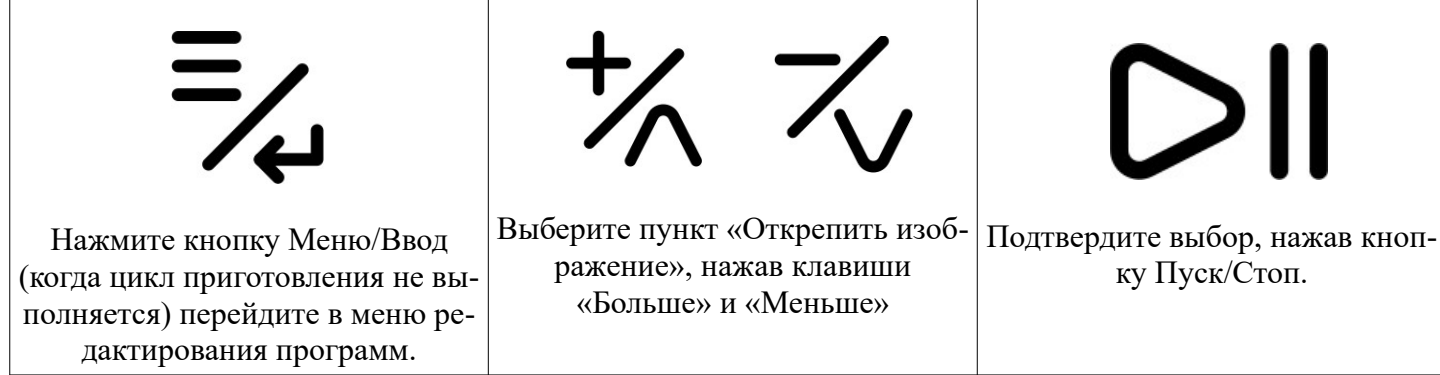

# **5.4.3.7 Быстрое редактирование.**

Функция быстрого редактирования программы позволяет изменять программу через прямое соединение с смартфоном (Веб-Сервер)

Существует 2 процедуры доступа к Быстрому редактированию программы

- 1. Вход через меню редактирования программы:
- Выберите программу, который Вы хотите изменить

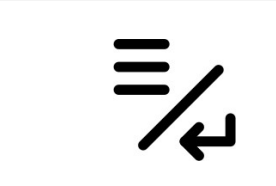

Нажмите кнопку Меню/Ввод (когда цикл приготовления не выполняется) перейдите в меню редактирования программ.

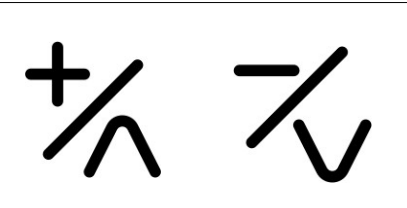

Выберите пункт «Быстрое редоктирование», нажав клавиши «Больше» и «Меньше»

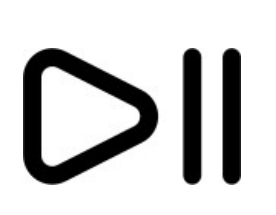

Подтвердите выбор, нажав кнопку Пуск/Стоп.

-Отсканируйте первый QR- код, который появиться на экране, с помощью смартфона с включенным wi-fi модулем.

- Примите подключение к сети на экране смартфона.

-Дождитесь подключения смартфона к оборудованию.

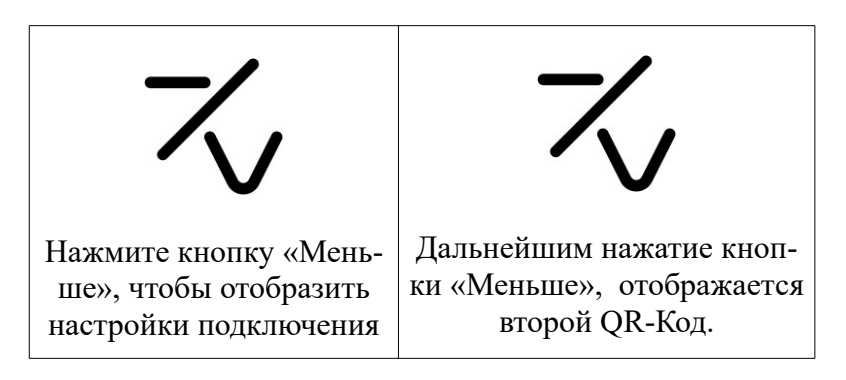

-Отсканируйте второй QR- код, который отображается на экране, с помощью ранее использованного смартфона.

- Подтвердите доступ к предлагаемому сайту на экране смартфона.

- Выбранная программа отображается на экране смартфона. Установите параметры, сохраните, прикрепите или открепите изображение или удалите программу с помощью смартфона.

- Нажмите кнопку Включения, Выключения/Назад, чтобы остановить подключение.

2. Вход через меню быстрого редактирования:

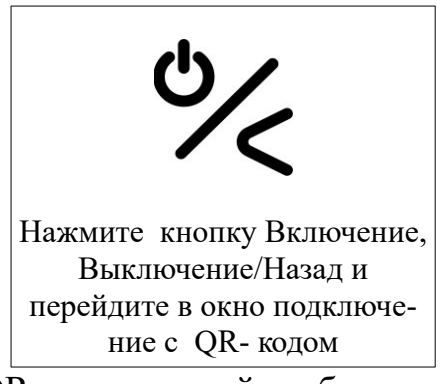

-Отсканируйте второй QR- код, который отображается на экране, с помощью ранее использованного смартфона.

- Примите подключение к сети на экране смартфона.

-Дождитесь подключения смартфона к оборудованию.

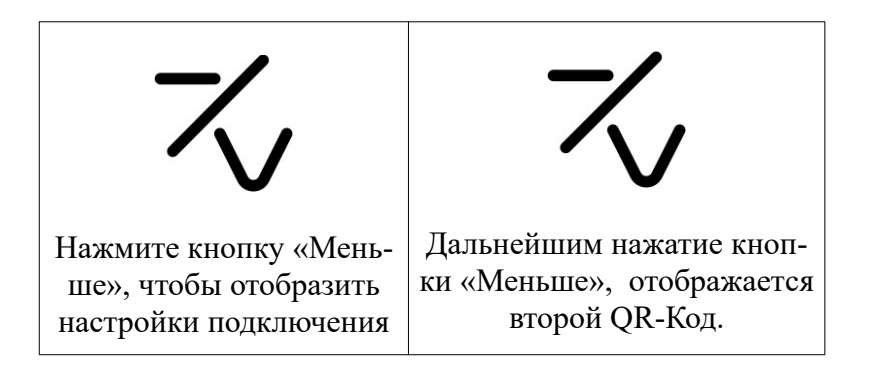

-От сканируйте второй QR- код, который отображается на экране, с помощью ранее использованного смартфона.

- Подтвердите доступ к предлагаемому сайту на экране смартфона.

-Перейдите к книге программ. Далее перейдите к необходимому разделу и найдите программу которую необходимо редактировать.

- Выбранная программа отображается на экране смартфона. Установите параметры, сохраните, прикрепите или открепите изображение или удалите программу с помощью смартфона.

- Нажмите кнопку Включения, Выключения/Назад, чтобы остановить подключение.

# **5.4.4 Меню Мойка**

В этом меню можно получить доступ к циклам промывки и ополаскивания оборудования:

- 1. Полоскание цикл промывки печи водой без использования моющего средства.
- 2. Короткая мойка цикл быстрой мойки с использование моющего средства.
- 3. Длинная мойка цикл долгой мойки с использование моющего средства.
- 4. Загрузка моющего средства выполняет пуска насоса и заполнения гидравлического контура моющего средства. Этот цикл рекомендуется выполнять при первом использовании, после замены емкости с моющим средством и после длительных периодов бездействия системы автоматической мойки.

 **Внимание! Необходимо провести цикл промывки после цикла загрзки моющего средства, чтобы удалить остатки моющего средств в камере для приготовления пищи.**

Чтобы начать цикл мойки:

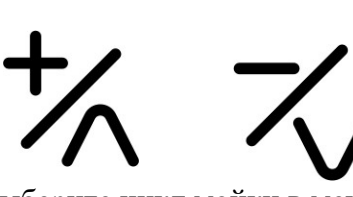

Выберите цикл мойки в меню «Мойка», нажав клавиши «Больше» и «Меньше»

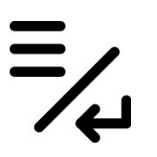

Нажмите кнопку Меню/Ввод для

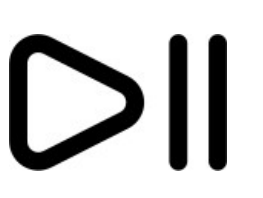

подтверждения Нажмите кнопку Пуск/Стоп, чтобы запустить программу.

# **5.4.5 Меню Сервис**

В этом меню Вы можите получить доступ к следующим функциям машины:

- 1. Параметры
- **2.** Функции USB
- **3.** WIFI Веб сервер/ Информация о подключении.
- 4. Информация о машине
- 5. Язык
- 6. Дата и Время
- 7. Удалить изображение.

#### **5.4.5.1. Доступ к параметрам**

Для доступа к меню настроек

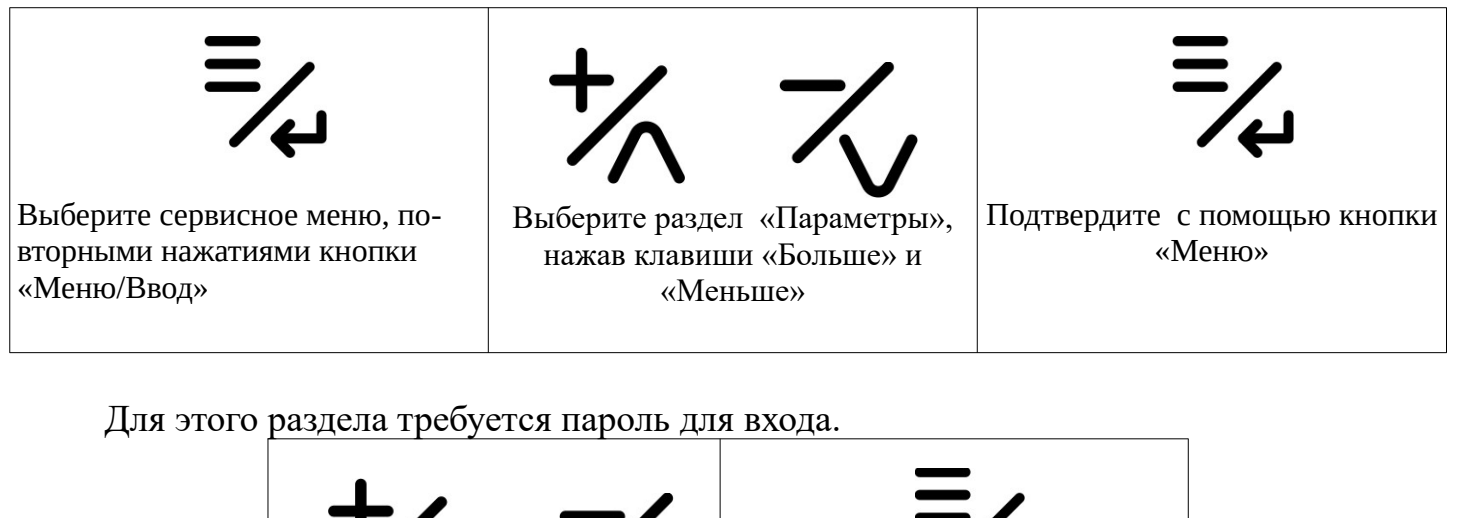

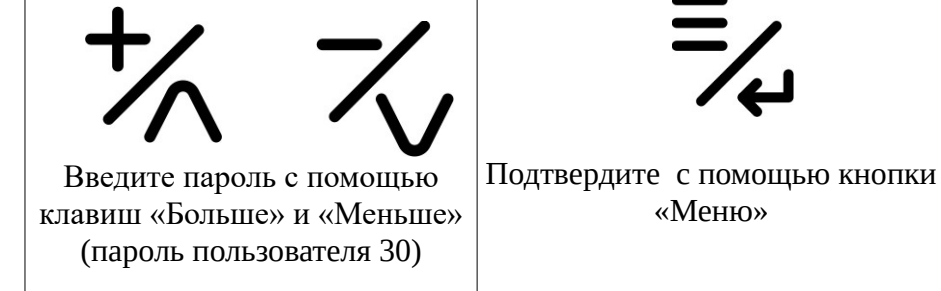

-Если введенный пароль неверен, элемент управления перемещается в главное меню. -Нажимая кнопки «Больше» и «Меньше», Вы можете прокручивать список параметров.

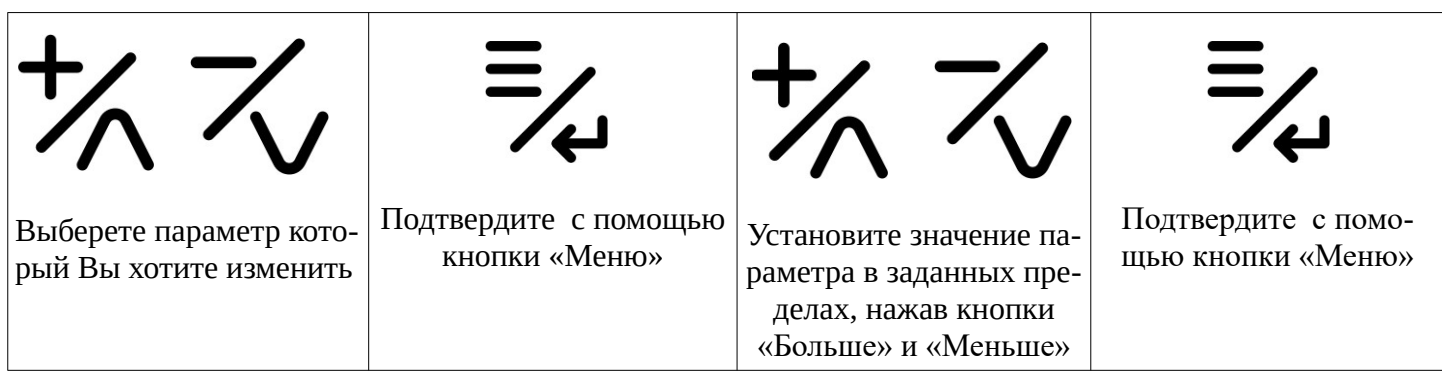

Выйдете из меню параметров, нажав кнопку Включения,Выключения/Назад, в противном случае выход из меню происходит автоматически через 2 минуты бездействия.

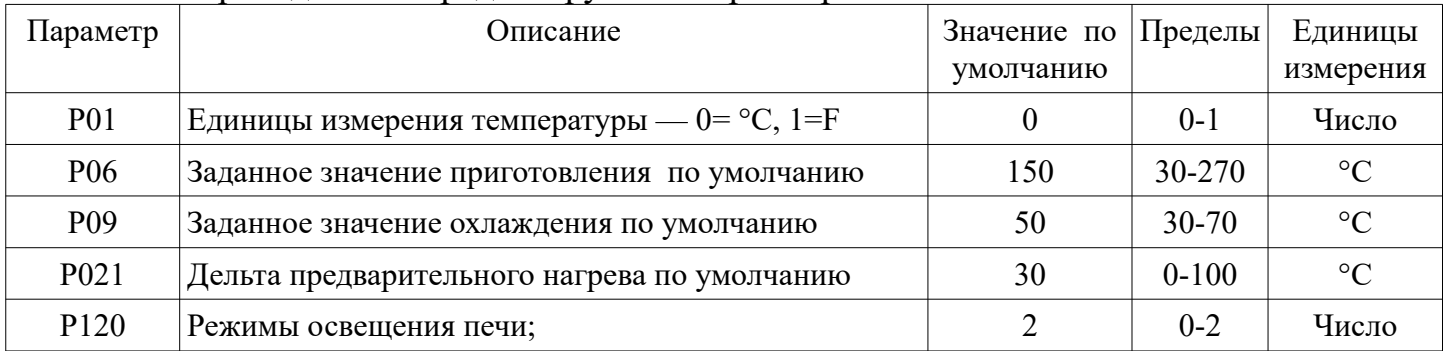

Ниже приведены все редактируемые параметры.

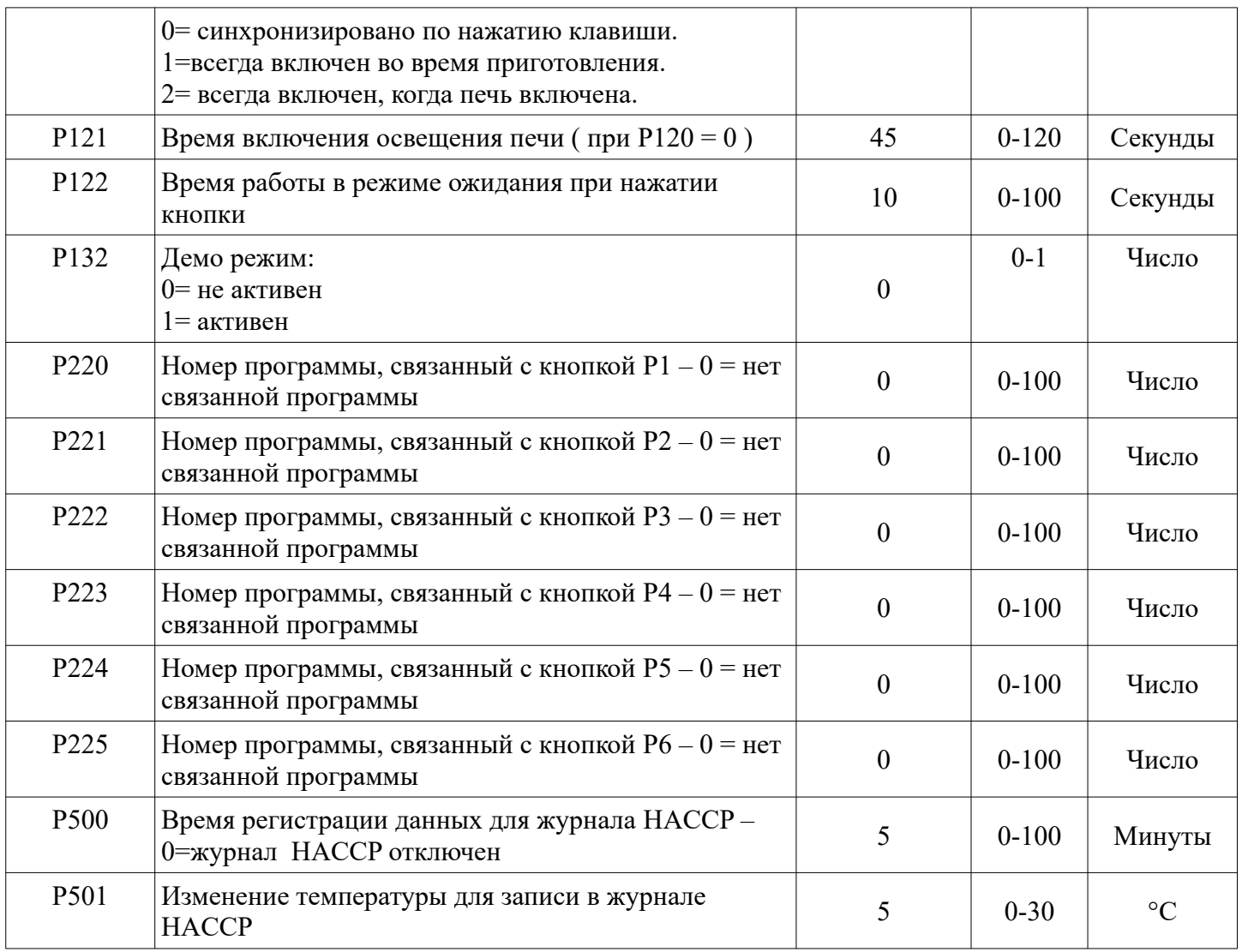

#### **5.4.5.2 Функции USB**

Меню USB позволяет выполнять следующие операции:

-Обновление прошивки ( отображается только при обнаружении совместимого файлы).

-Обновление языка ( отображается только при обнаружении совместимого файлы). -Экспорт HACCP.

-Экспорт программ.

-Импорт программ. ( отображается только при обнаружении совместимого файлы).

-Импорт параметров ( отображается только при обнаружении совместимого файлы).

Импорт изображений ( отображается только при обнаружении совместимого файлы).

-Импортировать программы + изображения.

-Полное обновление (отображается только при обнаружении совместной группы файлов).

#### **Обновление прошивки.**

Для начала обновления необходимо:

- Загрузите файлы обновления на USB-накопитель. Используя USB-накопитель типа 2.0.

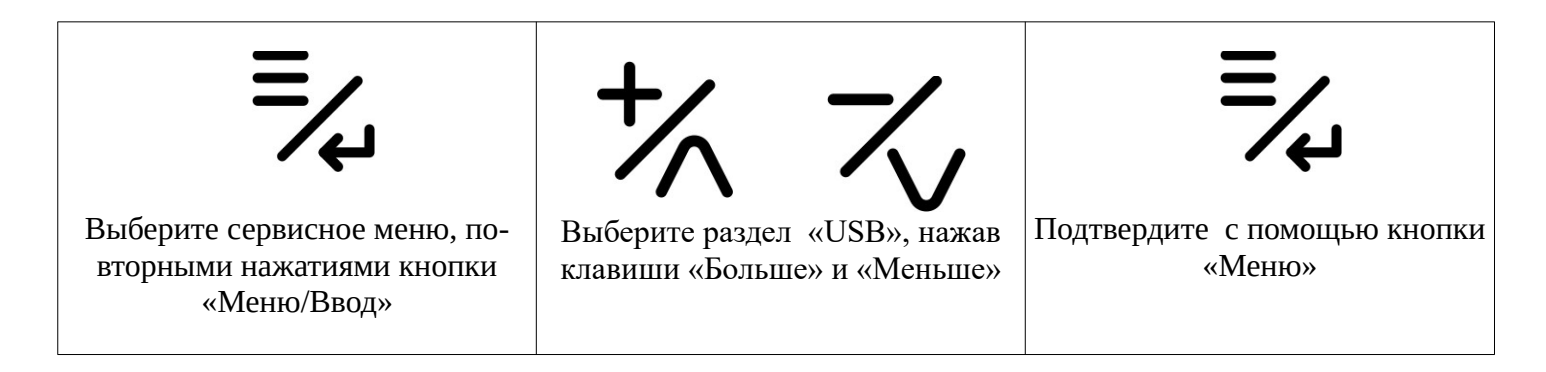

Подтверждение запускает первый этап обновления прошивки, который может занять несколько минут.

В конце первой фазы обновления нажмите кнопки Пуск/Стоп запускает вторую и последнюю фазу обновления, которая может занять несколько минут. В конце процесса управление переходит в режим ожидания.

#### **Обновление языка USB.**

Для начала обновления необходимо:

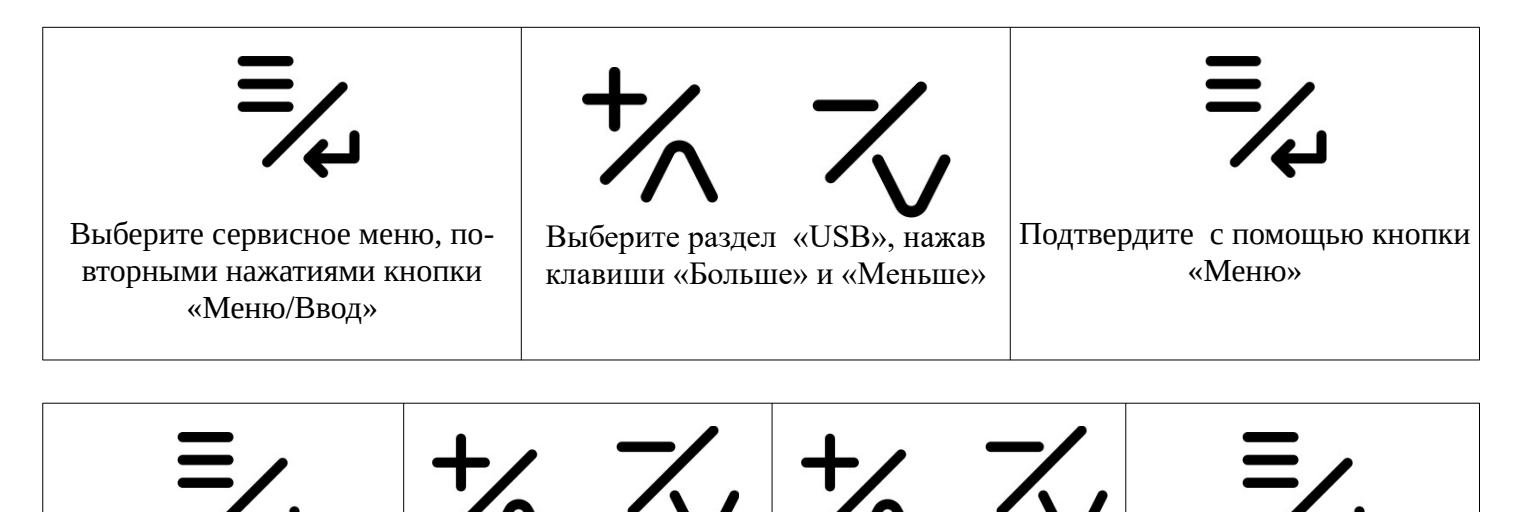

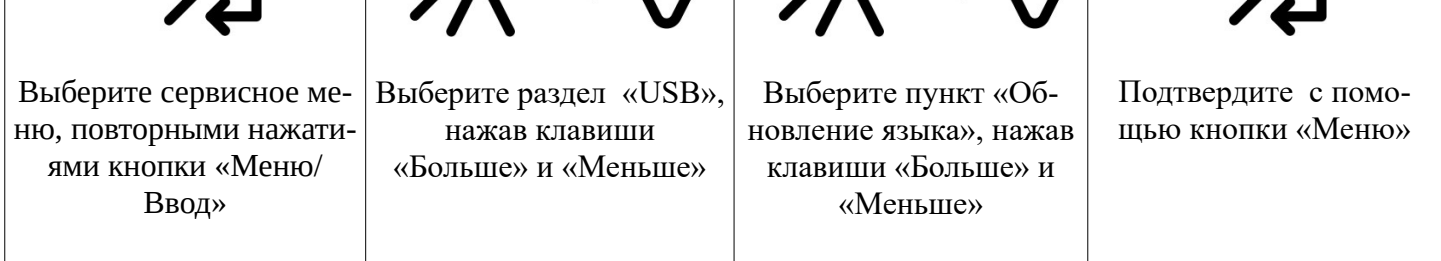

-При подтверждении запускается обновление базы данных, что может занять несколько минут.

-В конце процесса отобразится информационное сообщение.

-Нажмите кнопку Выключение,Включение/Назад несколько раз, чтобы вернуться на главную страницу.

**Внимание! Процедура обновления языка, необратимо удаляет ранее сохраненные языки.**

#### **Экспорт HACCP на USB.**

Чтобы экспортировать журнал HACCP на USB:

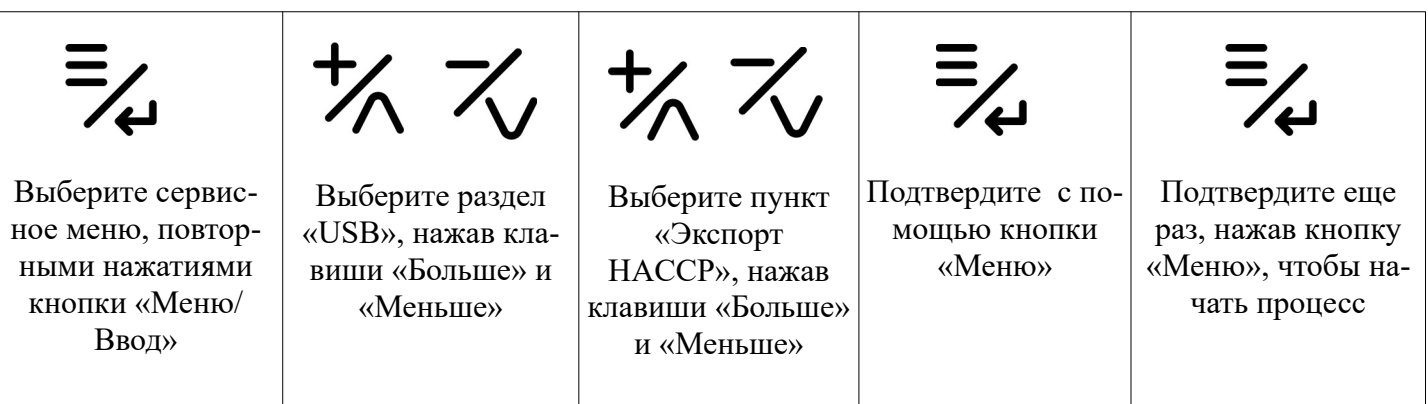

-В конце процесса отобразится информационное сообщение.

-Нажмите кнопку Выключение,Включение/Назад несколько раз, чтобы вернуться на главную страницу.

Нажмите кнопку Включения,Выключения/ Назад несколько раз, чтобы вернуться на главную страницу.

Процедура экспорта  HACCP позволяет сохранить операционные данные хоронящиеся в элементе управления, на USB- накопитель.

Файл экспортируется для каждого дня использования с именем типа yy\_mm\_dd и расширением «.csv». Каждый файл журнала сопровождается файлом с тем же именем, на с расширением. «md5», что позволяет проверить его целостность.

Экспортированные операционные данные идентифицируют возможную серию событий :

- 1. Событие запуска.
- 2. Событие изменение фазы.
- 3. Событие остановки или завершения цикла приготовления.
- 4. Любые аварийные состояния.
- 5. Одна запись каждые 5 минут:
	- 1. Температура.
	- 2. Заданное значение.
	- 3. Время, оставшееся до конца фазы.
	- 4. Продолжительность фазы.
- 6. Одна запись каждые 5 гдадусов колебания температуры в помещении.

#### **Экспорт программ на USB**

Чтобы экспортировать все программы: -Вставьте пустой USB-накопитель

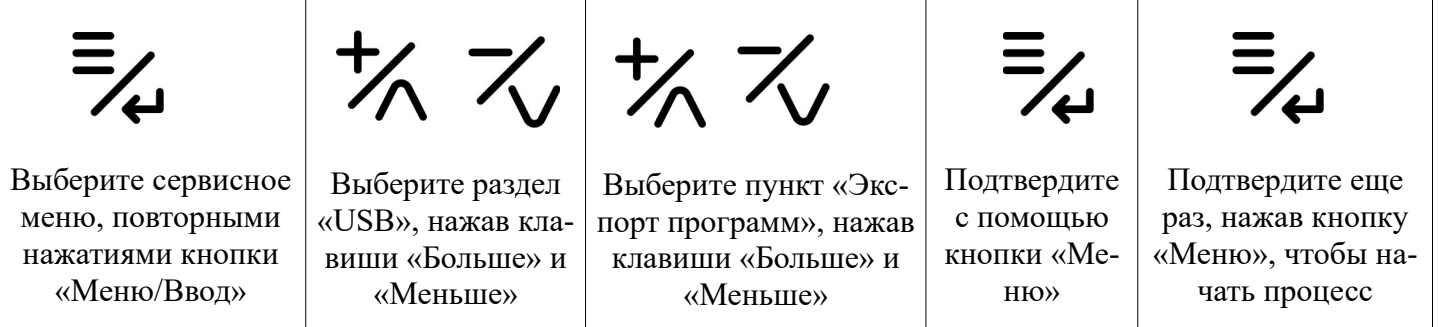

-В конце процесса отобразится информационное сообщение.

-Нажмите кнопку Выключение,Включение/Назад несколько раз, чтобы вернуться на главную страницу.

# **Импорт программ на USB.**

Чтобы импортировать все программы:

-Вставьте USB-накопитель с соответствующим образом подготовленным файлом.

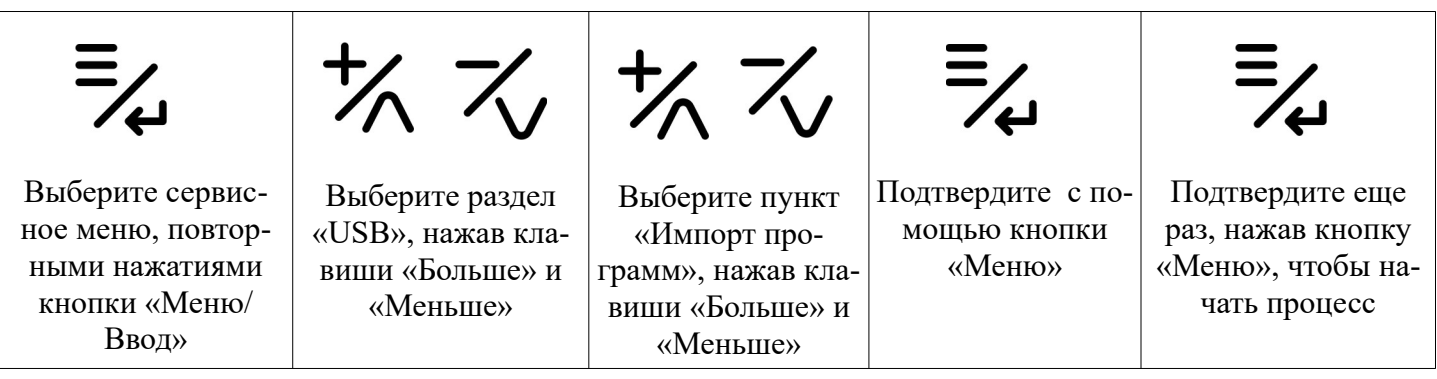

-В конце процесса отобразится информационное сообщение.

-Нажмите кнопку Выключение,Включение/Назад несколько раз, чтобы вернуться на главную страницу.

Импорт параметров с USB

#### **ВНИМАНИЕ ! Неправильный импорт параметров может привести к необратимой неисправности оборудования .**

Чтобы импортировать все программы:

-Загрузите файл обновления на USB-накопитель. Используйте USB-накопитель типа 2.0.

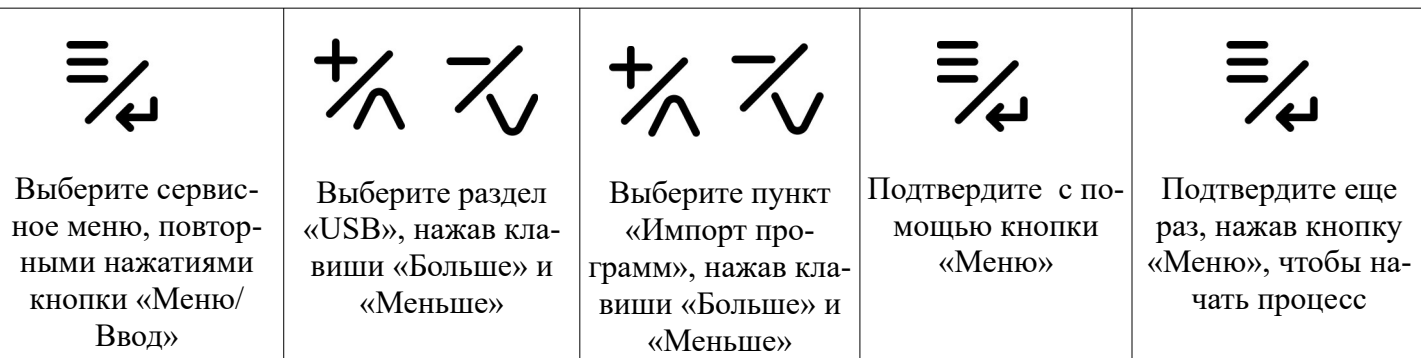

-При подтверждении запускается обновление базы данных, что может занять несколько минут.

-В конце процесса отобразится информационное собщение.

-Нажмите кнопку Выключение,Включение/Назад несколько раз, чтобы вернуться на главную страницу.

# **Импорт изображений с USB.**

Используя процедуру, можно импортировать серию изображений, не более 16 шт (если в памяти управления достаточно места), чтобы связать их с программами.

Импортируемые файлы изображений должны иметь следующие характеристики:

-Они должны быть расположены внутри папки под названием «jpg».

- -Они должны иметь формат и расширение «.jpeg».
- -Они должны иметь размер 220х120 пикселей.

-Они должны иметь максимальный размер 64 кбайт.

Чтобы импортировать изображения:

 Вставте в USB- накопитель единственную папку с именем «jpg», содержащую все импортируемые изображения

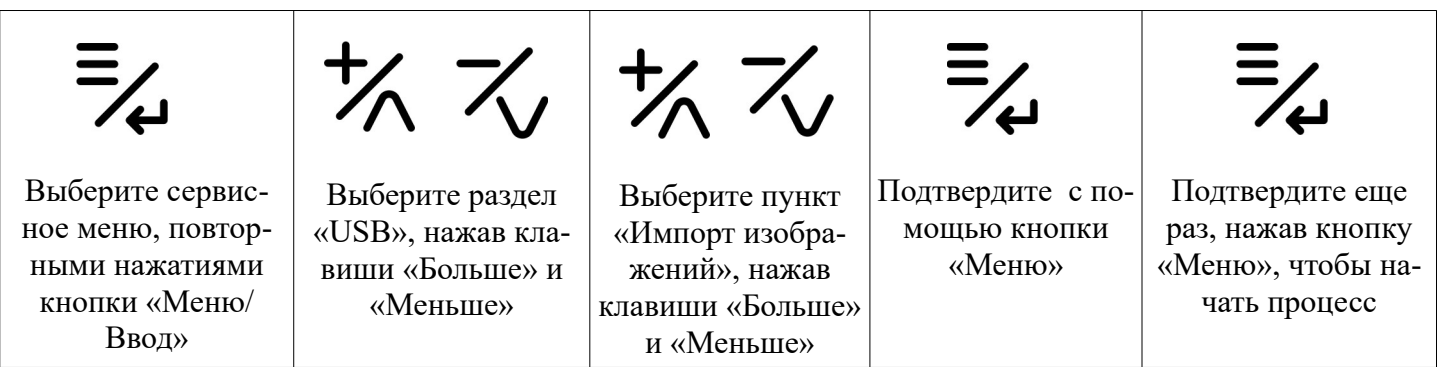

-При подтверждении запускается обновление базы данных, что может занять несколько минут.

-В конце процесса отобразится информационное собщение.

-Нажмите кнопку Выключение,Включение/Назад несколько раз, чтобы вернуться на главную страницу.

ВНИМАНИЕ ! Эта операция безвозвратно удаляет все ранее загруженные изображения из управляющей памяти базы данных.

# **Импорт программ + изображений с USB**

С помощью этой функции Вы можете импортировать программы и связанные с ними изображения с помощью одной процедуры.

Чтобы импортировать рецепты и связанные с ними изображения: Вставьте в USB- накопитель, содержащий:

-Одна папка с именем «jpg», содержащая все изображения для импорта.

-Файл рецепта, подготовленный надлежащим образом.

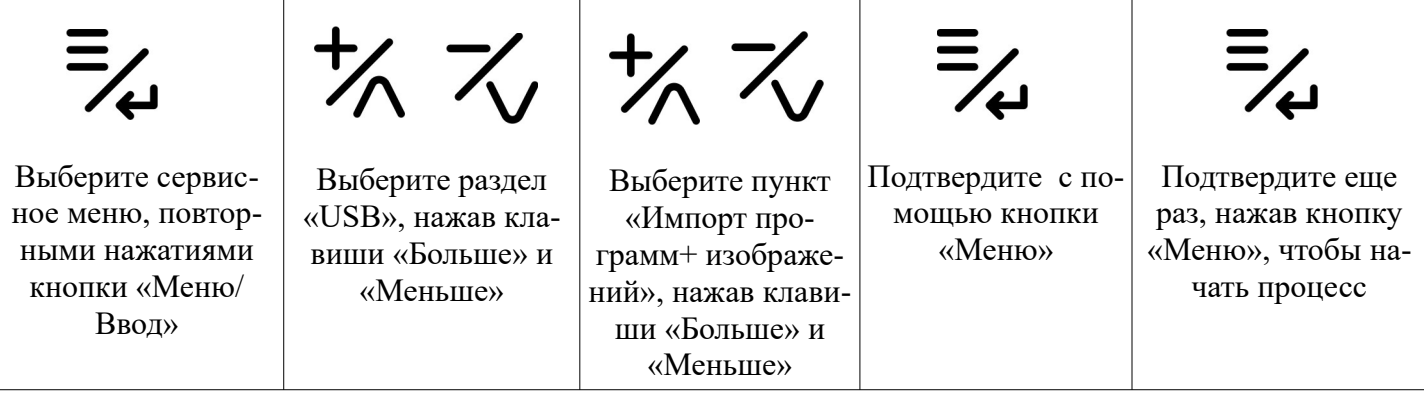

-При подтверждении запускается обновление базы данных, что может занять несколько минут.

-В конце процесса отобразится информационное собщение.

-Нажмите кнопку Выключение,Включение/Назад несколько раз, чтобы вернуться на главную страницу.

#### **Полное обновление прошивки USB**

Чтобы начать обновление на USB-накопитель. Используйте USB-накопитель типа 2.0.

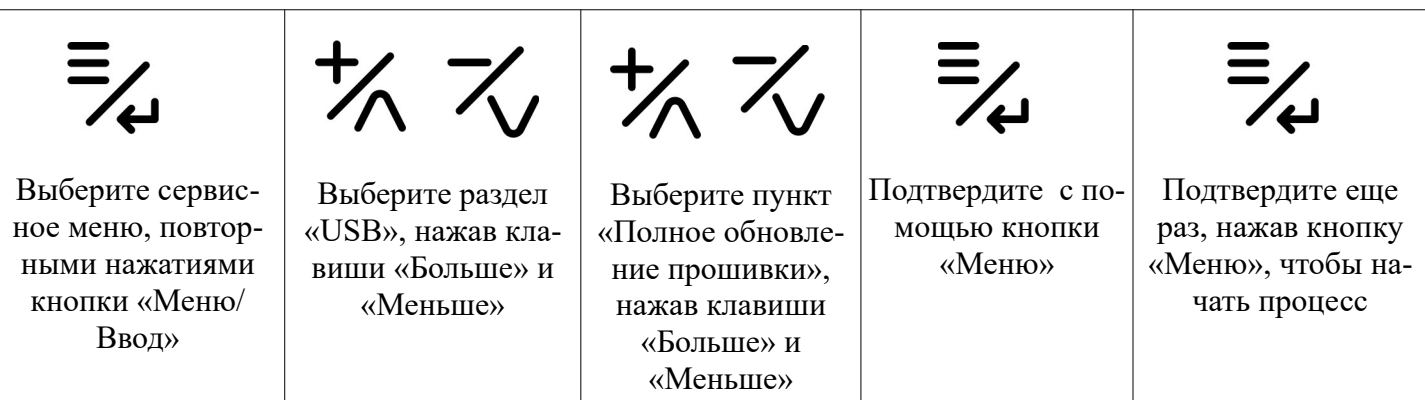

-При подтверждении запускается обновление базы данных, что может занять несколько минут.

-В конце процесса отобразится информационное собщение.

-Нажмите кнопку Выключение,Включение/Назад несколько раз, чтобы вернуться на главную страницу.

#### **ВНИМАНИЕ ! Эта процедура обновляет все рабочие файлы элемента управления одновременно. Если на USB- флешке есть не все необходимые файлы, функция не будет доступна в меню выбора.**

# **5.4.5.3. Wifi**

Вы можете создать прямое соединение между смартфоном и устройством. прямое подключение позволяет получить локальный доступ к книге программ ( в радиусе около 6 метров от оборудования) через смартфон. Принцип подключения смартфона к панели управления описан в пункте 5.4.3.7.

# **5.4.5.3. Информация омашине.**

Данный раздел необходим для получение краткой информации о машине:

- 1. Версия прошивки
- 2. Дата выпуски прошивки
- 3. Серийный номер оборудования.

# **5.4.5.4. Язык**

Данный раздел позволяет быстро переключится на предустановленные языки:

- 1. Английский
- 2. Итальянский
- 3. Русский.

# **5.4.5.5. Установка Даты и времени**

Чтобы установить дату и время устройства:

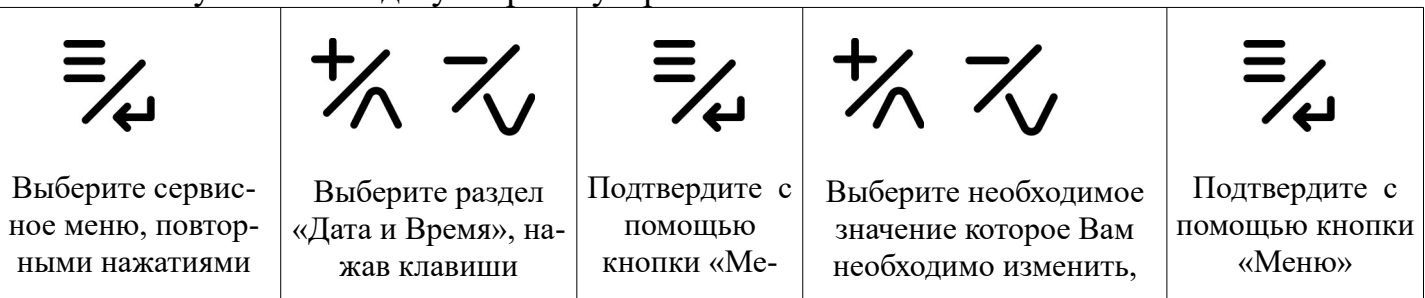

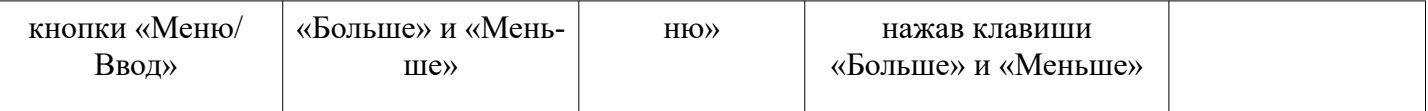

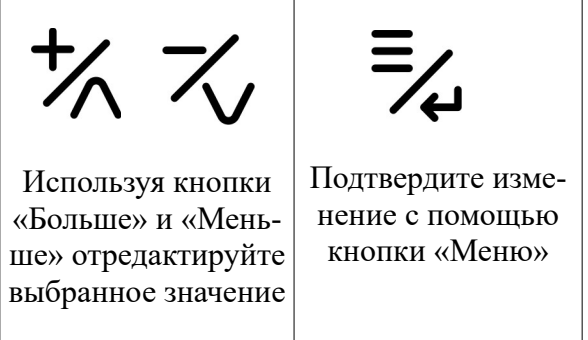

#### **5.4.5.6. Удаление изображений**

Чтобы удалить изображение из библиотеке.

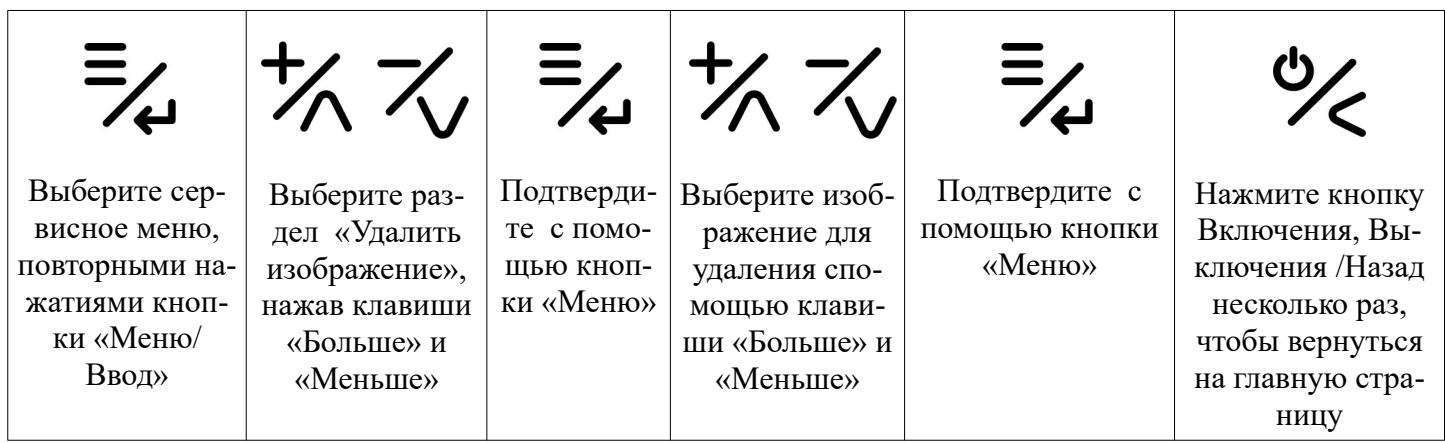

#### **5.5 Выбор рецепта с помощью кнопок быстрого доступа.**

Можно быстро выбрать рецепт, нажав одну из назначенных кнопок P1-P6 (только если не выполняются другие циклы). Соответствующий рецепт отображается и готов к запуску. Нажатие одной из кнопок быстрого доступа, которая не имеет связанного с ней рецепта, вызовет звуковой сигнал ошибки. Никакой рецепт не будет выбран.

Длительное нажатие одной из кнопок быстрого доступа P1-P6 позволяет посмотреть изображение, связанное с соответствующей программой.

Чтобы связать программу с одной из необходимых клавиш :

-Откройте меню программ. Далее войдите в необходимую категорию. Выберете программу которую хотите привязать к кнопке быстрого доступа.

-Нажмите и удерживайте клавишу ( одну из P1-P2) которую хотите связать с рецептом.

-Появится сообщение с информационным запросом на подтверждение присоединения.

-Подтвердите с помощью кнопки Меню/Ввод.

#### **5.6 Временное изменение программы.**

Вы можете временно изменить параметры программы как да , так и во время выполнения программы. Эти изменения являются временными и не сохраняются в памяти устройства.

Для сохранения изменений необходимо перейти в меню редактирования рецепта. Выбрать раздел Сохранить. Подтвердить кнопкой Меню/Ввод.

#### **5.7 Запуск/ Приостановка или остановка программы.**

Чтобы запустить выбранную программу, просто нажмите клавишу Пуск/Стоп.

Открытие двери с затушенной программой временно прерывает выполнение работы, которая возобновиться при последующем закрытие двери. На время прерывания цикла в нижней части экрана отображается символ паузы.

Рецепт безвозвратно остановиться по истечении заданного времени последней фазы приготовления или нажатием кнопки Пуск/Стоп. В конце программы на экране отображается уведомление и выдвется звуковой сигнал.( при завершение по времени)

Зуммер остается активным до открытия двери или до нажатия любой кнопки.

# **6. Выбор места установки**

Электрический пароконвектомат необходимо устанавливать в закрытом и хорошо проветриваемом помещение (не допускается его установка снаружи помещений). Во избежание накопления пара в помещении пароконвектомат рекомендуется размещать под воздухоочистительным (вытяжным) зонтом.

Пароконвектомат может эксплуатироваться в помещениях с температурой воздуха от (плюс) 1 до (плюс) 40 С и среднемесячной влажностью 80% при (плюс) 25С. Пароконвектомат должен устанавливаться в помещениях, не относящихся к взрывоопасным и пожароопасным зонам по ПУЭ.

Перед установкой пароконвектомата необходимо проверить габарит его установочного места. Необходимо обеспечить свободный доступ к задней стенке пароконвектомата для выполнения электрического подсоединения, подсоединения коммуникаций, а также для проведения операций при его эксплуатации и обслуживании. Запрещается установку пароконвектомата в нишу.

Не рекомендуется размещения пароконвектомата вблизи тепловых источников, фритюрниц или других источников тепла. Если это не невозможно, то необходимо выдержать следующую безопасную дистанцию, а именно: минимум 10 см от поверхностей пароконвектомата.

Не допускается установка пароконвектомата ближе 1 м. от легковоспламеняющихся материалов. При установке пароконвектомата ближе 1 м от кухонной мебели, перегородок или стен требуется чтобы они были изготовлены из негорючих материалов или покрыты негорючим теплоизоляционным материалом. Особое внимание при такой установке уделить соблюдению мер противопожарной безопасности.

Открыванию двери не должно не чего препятствовать.

# **7. Указания мер безопасности**

К обслуживанию пароконвектомата допускаются лица, прошедшие инструктаж по правилам эксплуатации и уходу за оборудованием.

**Пароконвектомат PR-DIW-06, PR-DIW-07 PR-DIW-10, PR-DIW-12 необходимо подключать к трехфазной электрической сети (3N/PE ~400В 50Гц) с отдельным нейтральным и защитным проводником.**

**ВНИМАНИЕ! Печь не предназначена для подключения к бытовой электрической сети.**

**Заземляющий провод рекомендуется подключать к системе заземления соответствующей типу TN-S или TN-C-S по ГОСТ Р 50571.2-94 (МЭК364).**

 **Подключение пароконвектомата к электрической сети должен производить уполномоченная специализированная служба с учетом допускаемой нагрузки на электросеть.**

З**апрещается размещения пароконвектомата рядом с горючими предметами или с контейнерами, в которых находятся горючие материалы ( такие, как стены, полы из легко воспламеняемых материалов, мебель, перегородки, газовые баллоны), все они могут быть причиной возникновения пожара. Запрещается установка пароконвектомата на деревянную подставку.** 

#### **ЭКСПЛУАТАЦИЯ ПАРОКОНВЕКТОМАТА ЗАПРЕЩАЕТСЯ:**

- с поврежденным кабелем электропитания;

- без подключения к контуру заземления;
- вблизи горючих газов, жидкостей или взрывоопасной атмосфере;
- с поврежденным(и) защитным(и) стеклом(ами) ламп(ы) освещения;
- с поврежденным(и) стеклом (ами) двери;
- с неисправным замковым механизмом двери;
- с неисправным датчиком положения двери;
- со снятой перегородкой жарочной камеры;
- со снятыми боковыми, задними облицовками и крышей;
- с поврежденной капиллярной трубкой термовыключателя;
- с отключением цепей аварийной защиты.

# **ПРИ ЭКСПЛУАТАЦИИ ПАРОКОНВЕКТОМАТА ЗАПРЕЩАЕТСЯ**:

- использовать пароконвектомат для обогрева помещения;

-разогревать легковоспламеняющиеся продукты или предметы с температурой воспламенения ниже (плюс) 270ºС;

- нагружать гастроемкость продуктами более 4кг;

-разогревать пищевые продукты в закрытых жестяных банках, консервы, сухие порошкообразные или гранулированные продукты;

- загружать гастроемкости жидкостями или продуктами, которые при высоких температурах переходят в жидкую фазу;

- проводить ручную мойку жарочной камеры холодной водой, если температура в жарочном шкафу выше (плюс) 100ºС, чтобы избежать вероятной деформации внутренней камеры.

- для очистки наружной поверхности пароконвектомата применять водяную струю. -производить чистку и устранять неисправности при работе пароконвектомата;

-включать без автомата защиты или с неисправным автоматом защиты в стационарной проводке;

-брызгать (лить) воду на стекло двери во избежание термического шока;

-протирать влажной тряпкой горячее стекло;

-отставлять работающий пароконвектомат без присмотра;

-вносить легковоспламеняющиеся и другие опасные вещества;

-использовать для сушки различных не пищевых продуктов;

-загораживать доступ к вентиляционным отверстиям;

-принудительно охлаждать ТЭНы водой;

-вносить изменения в конструкцию печи.

#### **Внимание! Для очистки наружной части пароконвектомата и внутренней части камеры не допускается применять водяную струю.**

#### **Общие требования безопасности:**

-контролировать работу пароконвектомата на протяжения цикла работы.

-во избежания несчастного случая пол около пароконвектомата должен быть сухим.

-не допускается использование пароконвектомата в пожароопасных и взрывоопасных зонах;

-в производственных помещениях рабочие места, где при выполнении работы происходит образование и выделение газа и пара, должны быть оборудованы приточновытяжной вентиляцией;

-при монтаже пароконвектомата должна быть установлена коммутационная защитная аппаратура, гарантирующая защиту от пожароопасных факторов: короткого замыкания, перенапряжения, перегрузки, самопроизвольного включения;

-подключение пароконвектомата к электросети должно осуществятся с учетом допускаемой нагрузки на электросеть.

-при выявление неисправности незамедлительно отключить автоматический выключатель в стационарной проводке пароконвектомата установить кран подачи воды в положение «закрыто». Включение пароконвектомата допускается только после устранения неисправностей.

# **РИСКИ ПОЛУЧЕНИЯ ТРАВМ И ОЖОГОВ**

При проведении санитарной обработки с применением химических средств, во избежание получения химического ожога, использовать средства индивидуальной защиты защитную одежду, защитные очки и защитные перчатки.

Во время работы пароконвектомата, жарочная камера, стекло, облицовка и дверь нагреваются до высокой температуры, что может привести к термическому ожогу при контакте. Используйте средства индивидуальной защиты (перчатки, прихватки и т. д.).

 Во время работы может возникнуть опасность обваривания - при проливе горячей жидкости, если верхние гастроемкости загружены жидкими продуктами или продуктами, становящимися жидкими во время приготовления. На направляющие, расположенные выше 1,6 м. от уровня пола, запрещается устанавливать противни для готовки жидкой или разжижаемой продукции.

**Во избежание ошпаривания запрещается загружать контейнеры выше 1,6м от уровня пола жидкостями или продуктами, которые при высоких температурах переходят в жидкую фазу!**

Во избежание получения термического ожога при открывании двери пароконвектомата, в результате выхода горячего пара из жарочной камеры, необходимо повернуть ручку двери по часовой стрелки до упора (приоткрыв дверь) - выпустить пар и (или) горячий воздух из жарочной камеры. Затем повернуть ручку двери против часовой стрелке до упора и открыть дверь.

**Внимание! При открытии дверки соблюдайте осторожность: сначала приоткройте дверку: выпустите горячий воздух из жарочной камеры. Используйте индивидуальные средства защиты (теплостойкие рукавицы). Оператор должен быть одет в костюм из х/б ткани.**

#### **8. Порядок установки и подготовка к работе**

Распаковка, установка и испытание пароконвектомата должны производиться специалистами по монтажу и ремонту торгово-технологического оборудования. После внесения пароконвектомата с отрицательной температуры в помещение необходимо выдержать её при комнатной температуре не менее 6 часов.

После проверки состояния упаковки следует распаковать пароконвектомат, снять транспортировочные крепления рис.6 Провести внешний осмотр и проверить комплектность в соответствии с таблицей 2 руководства.

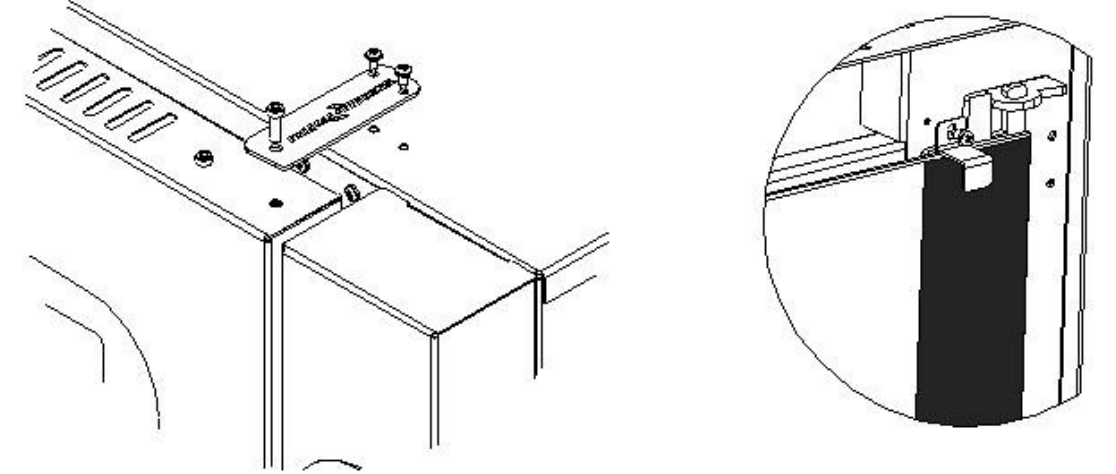

Рис.6 Транспортировочные крепления на двери ПР-04М, ПР-06М, ПР-10М.

Перед установкой пароконвектомата на предусмотренное место, необходимо снять защитную пленку со всех поверхностей. Пароконвектомат следует разместить в хорошо проветриваемом помещении ,под вытяжным зонтом. Допускается установка пароконвектомата на расстояние не ближе 100 мм от стены.

**ВНИМАНИЕ! Во избежания попадания воды и брызг не устанавливайте пароконвектомат рядом с пищеварочными котлами, электроварками, мармитами и прочим кухонным оборудованием, использующим воду.**

#### *Подключение должен производить специалист по монтажу и ремонту торгово-технологического оборудования.*

#### **Подключение печи PR-DIW-06, PR-DIW-07, PR-DIW-10, PR-DIW-12 к сети.**

Стационарный провод от шкафа управления до печи должен быть проложен пятижильным кабелем с сечением жил не менее 4,0мм². Для защиты печи от токов короткого замыкания в шкафу управления должен быть установлен автоматический выключатель с комбинированной защитой реагирующий на номинальный рабочий ток 32А и ток утечки 30мА.

Провода шнура питания печи, с информационными наклейками «L1», «L2» и «L3» , подключить к зажиму фазного провода . Провод с маркировкой «N» - подключить к зажиму нейтрального провода. Провод с маркировкой «PЕ»-желто-зеленый к зажиму, соединенному с контуром заземления.

Электро подключение производится только специалистом по монтажу с учетом надписей на табличках, маркировкой зажимов на клеммном блоке пароконвектомата и соответствии с принципиальной электрической схемой.

Монтаж и подключение произвести так, чтобы стало невозможным получить доступ к токопроводящим частям без применения инструментов. Надежно заземлить пароконвектомат, подсоединив заземляющий проводник шнура питания к заземляющему зажиму пароконвектомата и к зажиму контура заземления помещения.

Провести ревизию соединительных устройств электрических цепей пароконвектомата (винтовых и без винтовых зажимов), при выявлении ослабления подтянуть или подогнуть до нормального контактного давления.

Перед началом эксплуатации пароконвектомата, необходимо полностью удалить защитную пленку с поверхности стенок. Для просушки (прокалки) ТЭНов необходимо прогреть пароконвектомат при температуре 120°С в течение 2-х часов.

Перед подключением к аппарату трубопровод, промойте его водой для удаления каких-либо отложений, накопившихся внутри него. Между магистральным водопроводом и аппаратом следует установить отсечной вентиль. Также обязательно необходимо установить механический фильтр, размер сетки не более 120 мкм.

# *Если печь подключена к системе водоснабжения без механического фильтра, повреждения вызваны попаданием механических примесей, не являются гарантийным случаем.*

Подаваемая вода в печь должна иметь следующие характеристики:

-Концентрация хлора должна быть не более 0,2мг/л. и концентрация хлоридов не более 80мг/л;

-Жесткость воды не должна превышать 7°dH (1,25 ммоль/л) (для предотвращения скопления накипи в варочной камере).

В противном случае подключение к системе водоснабжения производить через фильтр, который снижает жесткость воды и предохраняет от образования накипи (электромагнитный клапан имеет резьбу G 3/4). Рекомендуется установить фильтр BRITA PURITY C300 Quell ST.

Также рекомендуется установить обратный клапан в трубопровод между фильтром и входом в печь.

Давление входящей воды должно составлять значение от 150 кПа (1,5 бар) до 200 кПа (2 бар). Если давление входящей воды превышает значение 200 кПа (2 бар), необходимо установить редуктор давления.

Использовать только новые шланги, поставляемые с пароконвектоматом, повторное использование старых шлангов не допускается.

# *Если печь подключена к системе водоснабжения без фильтра-умягчителя, то повреждения, вызванные образованием накипи или химическими реагентами, не являются гарантийным случаем.*

Пароконвектомат подключать к системе канализации рекомендуется с учетом требования СНиП 2.04. 01-85 п. 17.11 – разрывом струи. А также с обязательным формированием гидрозатвора (см. рис 7). Через трубу выхода канализации расположенной на задней стенки. Выходной диаметр трубы 25 мм. Подвод канализации должен быть выполнен из материала позволяющего осуществлять слив воды температурой до 90С. Трубку слива воды с поддончика двери, также подсоединить к канализации.

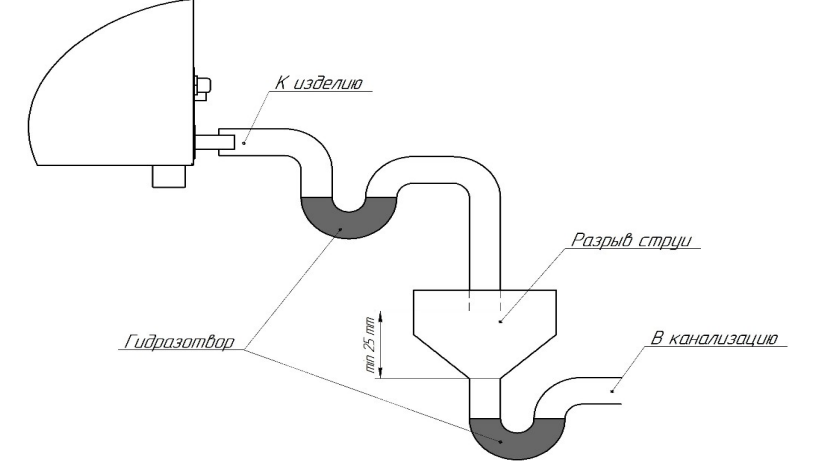

Рис.7 Подключение пароконвектомата к системе канализации.

После подачи воды к печи визуально проконтролировать отсутствие течи и капле образования в местах подключения к водопроводу, соединение соленойдного клапана с трубкой подачи воды в камеру и канализации.

Перед первым пуском визуально проконтролировать надежное крепления крыльчатки на валу двигателя. Надежное установку перегородки и направляющих жарочной камеры.

*Рекомендуется произвести постепенный разогрев пароконвектомата в течение 3 часов. С первоночальной температуры в 100 оС, увеличивая температуру каждые 20 мин на 20 <sup>о</sup>С.*

# **9. Порядок работы**

**Прежде чем начать работу с пароконвектоматом, внимательно ознакомьтесь с настоящим руководством по эксплуатации и, в первую очередь, с указаниями по технике безопасности, элементами управления и с информационными надписями на пароконвектомате.**

Работу с пароконвектоматом производить в следующем порядке:

Проверить целостность и надежность заземления. Подать электропитание на пароконветомат, включив автоматический выключатель в стационарной проводке. Откройте кран подвода воды к пароконвектомату.

Выберете необходимую программу приготовления см. пункт 5.3 или создайте программу Ручного приготовления см. пункт 5.2. Нажмите кнопку Пуск/Стоп и запустите ее. Печь начнет выполнять программу приготовления.

При первом разогреве пароконвектомата, может появиться неприятный запах. Это происходит из-за поверхностного окисления прокаливаемых элементов. Когда будет завершен первый цикл, металл стабилизируется и больше не будет возникать запах. Откройте дверцу и проветрите камеру, не оставляя ее без присмотра с открытой дверцей.

После достижение параконвектоматом температуры предварительного нагрева(при

включенной данной функции) Печь издаст звуковой и световой сигнал. Это означает что камера прогрелась.

После прогрева жарочной камеры загрузите продукт .Закройте дверь. Механизм открывание двери обеспечивает двухступенчатое открывание.

-Положение ручки при закрытой двери.

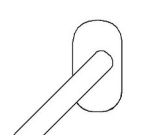

 -Положение ручки двери при открывание, обеспечивающий выпуск пара. При этом положение блокируется полное открывание двери.

 - Для полного открывание двери проверните ручку в противоположное положение.

После закрытия двери печь продолжит приготовления в автоматическом режиме.

**ВНИМАНИЕ! Парообразование происходит только тогда, когда температура устанавливается на значение не менее 80-100° С. При более низких температурах пар не создается и большая часть воды в виде капель падает на дно печи.**

Управление электродвигателями осуществляет с блока управления. В процессе работы электродвигатели (крыльчатки) периодически меняют направление вращения: первоначально вал электродвигателя (крыльчатки) вращаются в одну сторону. По истечении определенного времени вал электродвигателя (крыльчатки) останавливаются. Затем вал электродвигателя (крыльчатки) вращаются в другую сторону. Далее алгоритм управления электродвигателями (крыльчатками) повторяется до прекращения выполнения программы или открытия двери.

#### **ВНИМАНИЕ! Соблюдайте осторожность при открытии двери жарочной камеры придерживаясь инструкции.**

После завершения выполнения программы печь выдаст звуковой и световой сигнал. Сигнализирующий о завершение выполнение программы.

. После окончания работы переведите параконвектомат в режим ожидание путем нажатие и удерживание кнопки Включения, Выключения Назад (либо печь автоматически перейдет в режим ожидание после 10 миню простоя). Установите кран подвода воды к пароконвектомату в положение «Закрыто».

Отключите электропитание печи – установив автоматический выключатель в распределительном шкафу в положение «Выкл.».

Время и температура приготовления продуктов зависит от количества и качества продукта. Оптимальный выбор температуры и времени приготовления блюд в большей степени зависит от опыта пользователя. Перед эксплуатацией рекомендуем провести пробную выпечку с целью диагностики характеристик оборудования.

#### **ЕЖЕДНЕВНАЯ ОЧИСТКА**

Необходимо ежедневно по окончании работы проводить очистку жарочной камеры пароконвектомата.

Для этого перейдите в раздел Мойка на панели управления. Выберите Короткую или Длинную мойки в зависимости от степени загрязнения камеры печи. Нажмите кнопку старт для автоматической мойки печи.

**Рекомендуется использовать для мойки камеры средство универсальное моющее, ополаскивающее 2-в-1 ТопТермолан** 

*Рекомендуется производить очистку нержавеющих поверхностей не реже 1-2 раз в неделю с применением средств для очистки и полировки нержавеющей стали.*

Рекомендуем для лучшей очистки камеры, автоматическую мойку производить с снятыми направляющими. Мойку направляющих производить в ручном режиме. Производите очистку мыльным раствором или специальными моющие средства предназначенные для мойки пароконвектоматов.

*ВНИМАНИЕ! Чтобы не нанести вред здоровью и во избежание получения химического ожога обязательно использовать:*

- *защитную одежду;*
- *защитные очки;*
- *защитные перчатки.*

*Для чистки камеры и направляющих ЗАПРЕЩАЕТСЯ использовать абразивные материалы.*

*Для чистки печи не используйте нагнетатели давления или генераторы пара; также не используйте кислотные продукты, абразивные материалы, вызывающие коррозию моющие средства с песком и щелочными растворами.*

#### *ПРИ ОБРАБОТКЕ ВЫШЕУКАЗАННЫМИ СОЕДИНЕНИЯМИ ПРОИЗВОДИТЕЛЬ ОТВЕТСТВЕННОСТИ ПО ГАРАНТИИ НЕ НЕСЕТ.*

#### **10. Техническое обслуживание**

Техническое обслуживание и ремонт должен производить электромеханик  $III - V$ разрядов, имеющий квалификационную группу по технике безопасности не ниже третьего.

Работа по техническому обслуживанию и ремонту производится при строгом соблюдении мер безопасности «Правил технической эксплуатации электроустановок потребителей» (ПТЭ) и «Правил техники безопасности электроустановок потребителей (ПТБ), утвержденных Госэнергонадзором «Правил устройств электроустановок (ПУЭ).

**ВНИМАНИЕ! При техническом обслуживании и ремонте пароконвектомата выключить автоматический выключатель в стационарной проводке и вывесить табличку «НЕ ВКЛЮЧАТЬ! РАБОТАЮТ ЛЮДИ!»**

В процессе эксплуатации пароконвектомата необходимо выполнять следующие виды работ в системе «технического обслуживания и ремонта»:

ТО – регламентированное техническое обслуживание – комплекс профилактических мероприятий, осуществляемых с целью обеспечения работоспособности или исправности оборудования;

ТР – текущий ремонт – ремонт, осуществляемый в процессе эксплуатации, для обеспечения или восстановления работоспособности пароконвектомата и состоящий в замене и (или) восстановлении ее отдельных частей и их регулировании.

Техническое обслуживание и ремонт пароконвектомата осуществляется по следующей структуре ремонтного цикла:

« ТО-1 » - « ТО-1 » - « ТО-2 »,

где: ТО-1 - техническое обслуживание проводится 1 раз в месяц.

Перечень выполняемых работ при ТО-1:

- визуальный осмотр пароконвектомата на соответствие Правилам ТБ;

- измерение сопротивления заземления между зажимом заземления и металлическими частями пароконвектомата, которые доступны в процессе работы. Сопротивление заземления должно быть не более 0,1 Ом;

- проверка состояния электропроводки и электроаппаратуры;

- проверка цепи заземления от пароконвектомата до контура заземления;

- проверка отсутствия течи в местах соединения гибких шлангов;

- проверка уплотнителя двери и плотности прилигания двери;

- проверка блокировки двери;

- проверка исправности ламп освещения жарочной камеры;

- проверка замкового устройства, при необходимости регулировка и протяжка замкового устройства;

- визуальная проверка наличия накипи в трубке подачи воды на вентиляторы и при необходимости удаления накипи или замена самой трубки;

-проверка затяжки крепления гаек вентилятора на валу электродвигателя и при необходимости их подтяжки;

- проведение дополнительного инструктажа для обслуживающего персонала по технике безопасности при эксплуатации изделия (при необходимости).

Т0-2 - техническое обслуживание проводится 1 раз в 3 месяца.

Перечень выполняемых работ при ТО-2:

- включаются все работы, предусмотренные при ТО-1;

- протяжка резьбовых соединений;

- протяжка гаек на крыльчатке.

При регламентированном техническом обслуживании должны быть выполнены следующие виды работ:

- выявить неисправности изделия, опросив обслуживающий персонал;

- подтянуть и зачистить, при необходимости, контактные соединения токоведущих частей изделия;

- подтянуть, при необходимости, крепление сигнальной арматуры, облицовок, терморегуляторов;

- проверить целостность оболочки шнура питания;

- проверить целостность электропроводки, заземления, эквипотенциального провода (при наличии) внешним осмотром;

- проверить сопротивление цепи заземления. От зажима заземления до доступных металлических частей сопротивление цепи заземления изделия должно быть не более 0,05 Ом.

- проверить четкость фиксации пакетных переключателей в различных положениях;

- произвести при необходимости замену вышедших из строя комплектующих изделий;

Содержание работ при регламентированном техническом обслуживании приведены в таблице 3.

Таблина №3

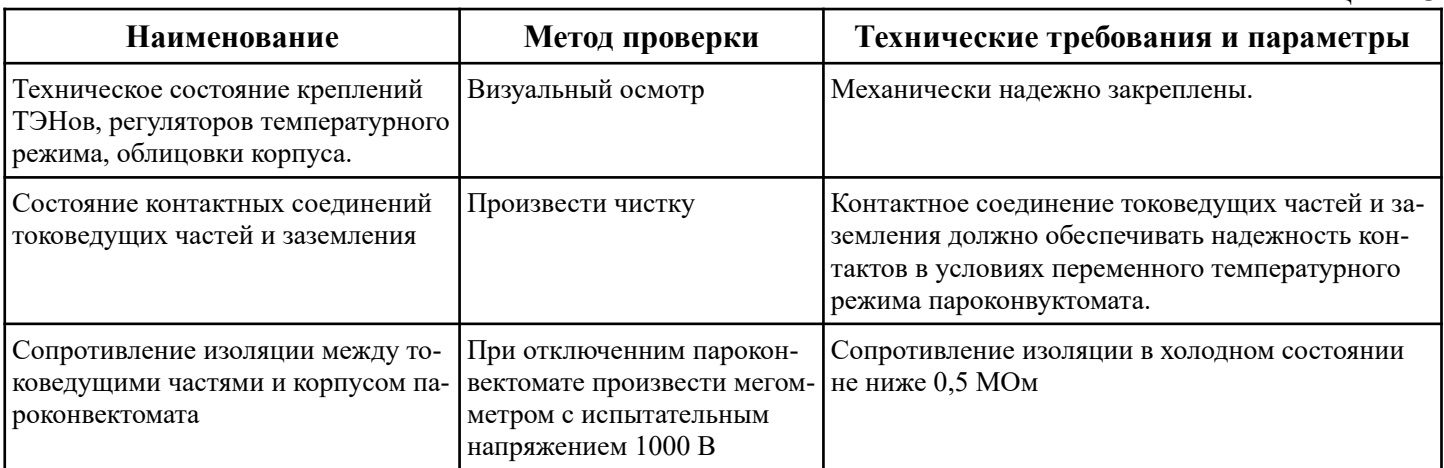

#### **ЗАМЕНА ЛАМПЫ ОСВЕЩЕНИЯ И ПРОКЛАДКИ**

Для замены лампы освещения необходимо (см. рис. 8).:

1. Обесточить пароконвектомат, для этого установите автоматический выключатель в распределительном шкафу в положение «Выкл.».

2. охладить жарочную камеру до температуры плюс  $(40-50)$ °C;

3. открыть дверь;

4. извлечь из жарочной камеры левую направляющую;

5. снять винты М5х12 крепления рамки. Снять рамку;

6. снять стекло и прокладку лампу освещения;

7. заменить лампу .Сборка производится в обратной последовательности.

Примечание - Рекомендуется на винты крепления рамки нанести высокотемпературную смазку (например: смазка Wurth CU800).

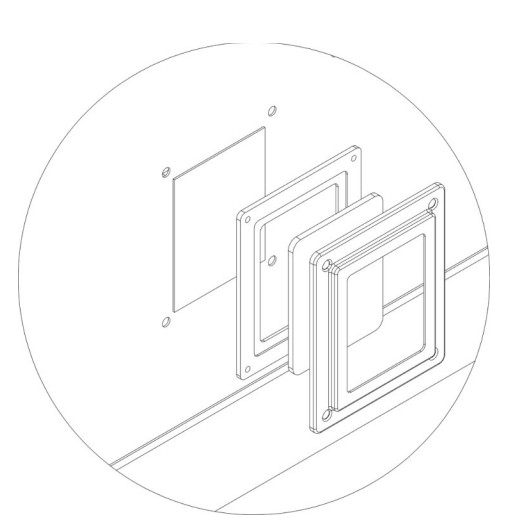

Рис.8 Замена лампы освещения PR-DIW-06, ПPR-DIW-07, PR-DIW-10, PR-DIW-12

**ВНИМАНИЕ! При замене лампы освещения стеклянную колбу нельзя трогать руками, а если контакт произошел, то необходимо «стереть отпечатки» спиртом.**

# **РЕГУЛИРОВКА ЗАМКА ДВЕРИ ПАРАКОНВЕКТОМАТА**

Для устранения заедание при открытие двери( не четком открывание или заедание) необходимо проверить положение и фиксацию штыря ручки. А также при утечки пара через дверь необходимо произвести регулировку двери параконвектомата.

Для регулировки прижима двери необходимо открутить или закрутить штырь поз.3, тем самым увеличив или ослабив прижим двери. Для этого необходимо открутить контр.

гайку поз. 2. произвести регулировку прижима двери. Надо учесть что штырь имеет 2 лепестка, правильное положение смотрите на рис.9 Далее надежно зафиксировать штырь при помощи контр. гайки поз 2, для надежной фиксации использовать фиксатор резьбы типа Loctite 270 или аналоги. Произвести пробное открытие закрытие двери. При необходимости повторить регулировку штыря.

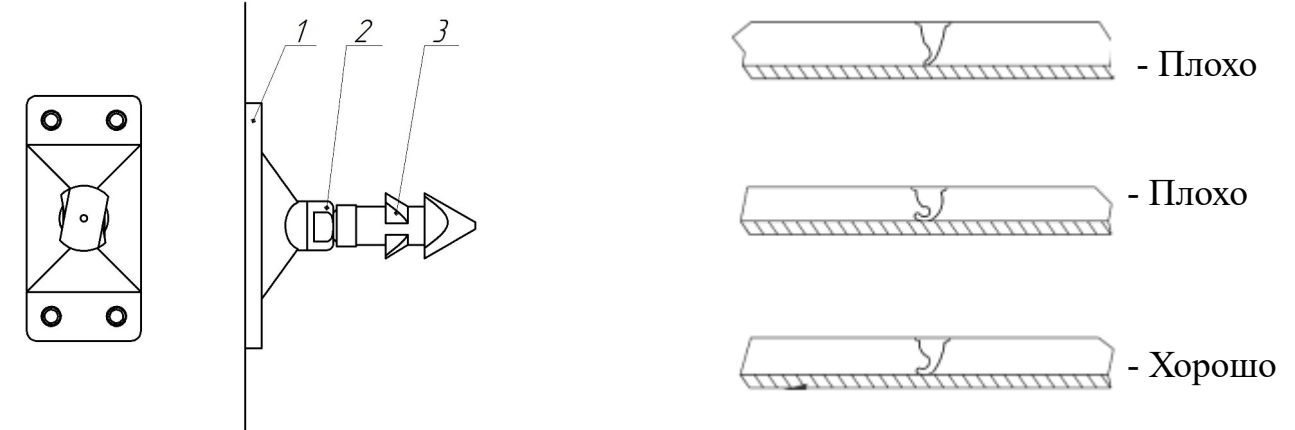

Рис.9 Устройство штыря ручки Рис. 10 Прижим уплотнения двери.

# **ПРЕДУПРЕЖДЕНИЯ И АВАРИЙНЫЕ СИГНАЛЫ**

В процессе работы печи возможны возникновение аварийных сигналов. Сигнализирующие о неисправности печи.

# **Ошибка датчик камеры.**

Этот аварийный сигнал появляется, если с датчиком одна из следующих неисправностей:

-Короткое замыкание

-Обрыв

-Значения вне диапазона измерений.

Этот аварийный сигнал сбрасывается автоматически, после устранения причины.

Этот аварийный сигнал является серьезной неисправностью печи. Он прерывает любой выполняемый процесс приготовления. Зуммер звучит непрерывно, его можно отключить, нажав любую клавишу.

С помощью кнопки Включения,Выключения/Назад Вы можете выйти со странице ошибок, но если причина аварии не устранена, при следующей попытке приготовления снова появиться страница аварийных сигналов, и зуммер возобновит свою работу.

# **Ошибка зонд продукта.**

Этот аварийный сигнал появляется, если с зондом продукта одна из следующих неисправностей:

-Короткое замыкание

-Обрыв

-Значения вне диапазона измерений.

Этот аварийный сигнал сбрасывается автоматически, после устранения причины.

Этот аварийный сигнал является не серьезной неисправностью печи. Он прерывает процесс приготовление, если выбран процесс приготовления с использованием зонда продукта. Зуммер звучит непрерывно, его можно отключить, нажав любую клавишу.

С помощью кнопки Включения,Выключения/Назад Вы можете выйти со странице ошибок, но если причина аварии не устранена, при следующей попытке приготовления снова появиться страница аварийных сигналов, и зуммер возобновит свою работу.

#### **Ошибка перегрев печи.**

Это ошибка появляется, если превышена максимальная рабочая температура оборудования. Если сработал предохранительный термостат камеры или мотора.

 Если произошел перегрев камеры, необходим устранить причину перегрева камеры печи. Далее нажав кнопку аварийного термостата на задней панели печи сбросить ошибку.

Предохранительный термостат мотора отключится автоматически при охлаждение мотора.

Убедитесь, что вентиляторы охлаждающие мотор чистые и исправны.

Убедитесь что соблюдены требуемые монтажные расстояния.

**Внимание ! При повторение сигнала аварии обратитесь к специалисту.**

#### **11. Возможные неисправности и методы их устранения**

Все неисправности, вызывающие отказ, указаны в таблице 4

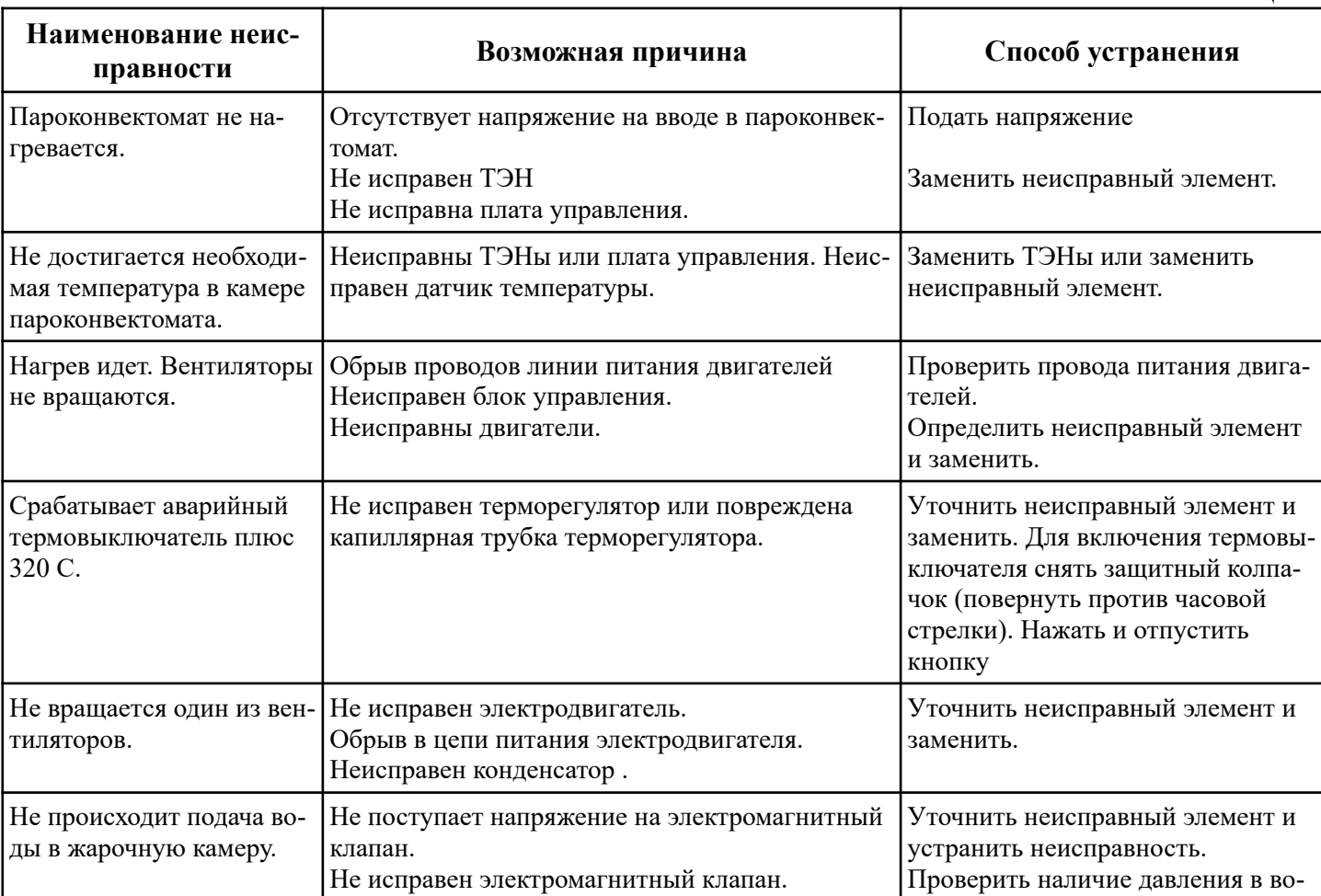

39

Таблица 4.

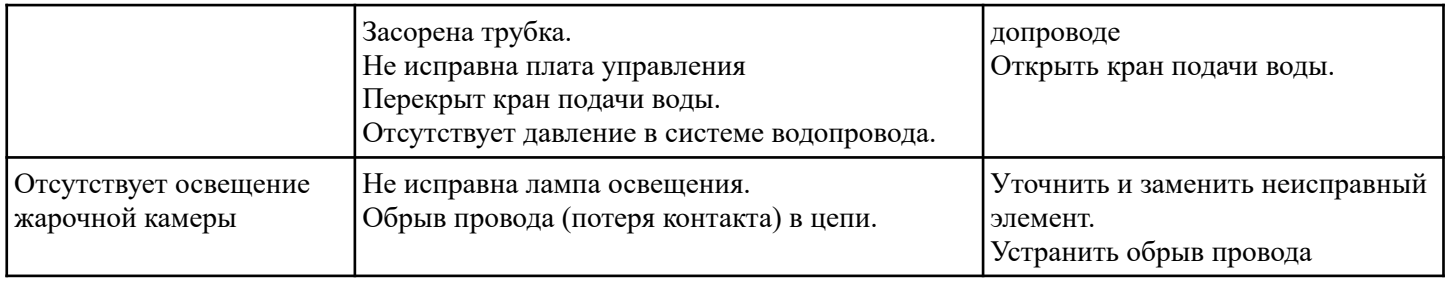

### **12. Упаковка транспортировка и хранение**

Для транспортировки пароконвектомат установлен на деревянный поддон, упакован в картонный короб. Эксплуатационная документация уложены в внутрь пароконвектомата.

Транспортировка пароконвектомата допускается любым видом транспорта в закрытом объеме с соблюдением правил перевозок, действующих на каждом виде транспорта.

Погрузка и разгрузка пароконвектомата из транспортных средств должна производиться осторожно, не допуская ударов и толчков.

Хранение пароконвектомата должно осуществляться в транспортной таре заводаизготовителя по группе условий хранения 4 ГОСТ 15150-69 при температуре окружающего воздуха не ниже минус 35 ºС.

#### **13. Гарантии изготовителя, сведения о рекламациях**

Изготовитель гарантирует соответствие пароконвектомата всем требованиям технических условий ТУ при соблюдении условий транспортирования, хранения, монтажа и эксплуатации.

Гарантийный срок эксплуатации 12 месяцев со дня продажи.

Гарантийный срок хранения 12 месяцев со дня изготовления.

Полный установленный срок службы пароконвектомата не менее 10 лет.

# **РАБОТЫ ПО ТЕХНИЧЕСКОМУ ОБСЛУЖИВАНИЮ В СООТВЕТСТВИИ С ТРЕБОВАНИЯМИ РАЗДЕЛА 9 НЕ ЯВЛЯЮТСЯ РАБОТАМИ ПО ГАРАНТИИ И ПРОИЗВОДЯТСЯ ЗА СЧЕТ ПОТРЕБИТЕЛЯ РЕМОНТНЫМИ ОРГАНИЗАЦИЯ-МИ ПО ПРЕДВАРИТЕЛЬНО ЗАКЛЮЧЕННОМУ ДОГОВОРУ МЕЖДУ НИМИ. В СЛУЧАЕ НЕПРОВЕДЕНИЯ ТЕХНИЧЕСКОГО ОБСЛУЖИВАНИЯ ПРЕДПРИЯ-ТИЕ-ИЗГОТОВИТЕЛЬ СНИМАЕТ С СЕБЯ ГАРАНТИЙНЫЕ ОБЯЗАТЕЛЬСТВА.**

В течение гарантийного срока предприятие-изготовитель гарантирует безвозмездное устранение выявленных дефектов изготовления и замену вышедших из строя составных частей изделия, произошедших не по вине потребителя.

Время нахождения изделия на гарантийном ремонте в гарантийный срок не включается.

В случае невозможности устранения выявленных дефектов путем гарантийного ремонта предприятие-изготовитель обязуется заменить дефектное изделие на новое.

Рекламации предприятию-изготовителю предъявляются потребителем в порядке и сроки, предусмотренные действующим законодательством.

# **ВНИМАНИЕ! При использовании в пароконвектомате воды, не прошедшей фильтрование согласно требованиям руководства по эксплуатации (раздел 7 «ПОРЯДОК УСТАНОВКИ») гарантии предприятия-изготовителя не предоставляется.**

# **ГАРАНТИЯ НЕ РАСПРОСТРАНЯЕТСЯ ПРИ:**

**1. Неправильном подключении электрооборудования пароконвектомата.**

**2. Неправильной эксплуатации.**

**3. Наличии механических повреждений на изделии.**

**4. Внесении изменений в конструкцию изделия и изменении в коммутации электросоединений.**

**5.При отсутствии правильно заполненного гарантийного талона.**

**6. При использование не рекомендованных моющих средств.**

**7.В случае нарушения условий хранения, транспортирования, монтажа и эксплуатации пароконвектомата.**

**8. При нарушении сроков технического обслуживания пароконвектомата, установленных в разделе №9.**

**9. Не заполненного раздела№13 «УЧЕТ ТЕХНИЧЕСКОГО ОБСЛУЖИВА-НИЯ»**

**10. На лампы освещения духовки.**

**11. На повреждение стекла**

**12. На уплотнитель духовки**

#### **13.На уплотнители ламп освещения духовки**

Все детали, узлы и комплектующие изделия, вышедшие из строя в период гарантийного срока эксплуатации, должны быть возвращены предприятию-изготовителю пароконвектомата для детального анализа причин выхода из строя и своевременного принятия мер для их исключения.

Возврат рекламационных изделий или комплектующих должен производиться в индивидуальной упаковке, обеспечивающей сохранность на всем протяжении транспортировки.

 Рекламация рассматривается только в случае поступления отказавшего узла, детали или комплектующего изделия с указанием номера пароконвектомата, даты изготовления и ввода в эксплуатацию, копии договора с обслуживающей специализированной организацией, имеющей лицензию и копию удостоверения механика, обслуживающего пароконвектомат.

# **14. Учет технического обслуживания**

# Таблица 5.

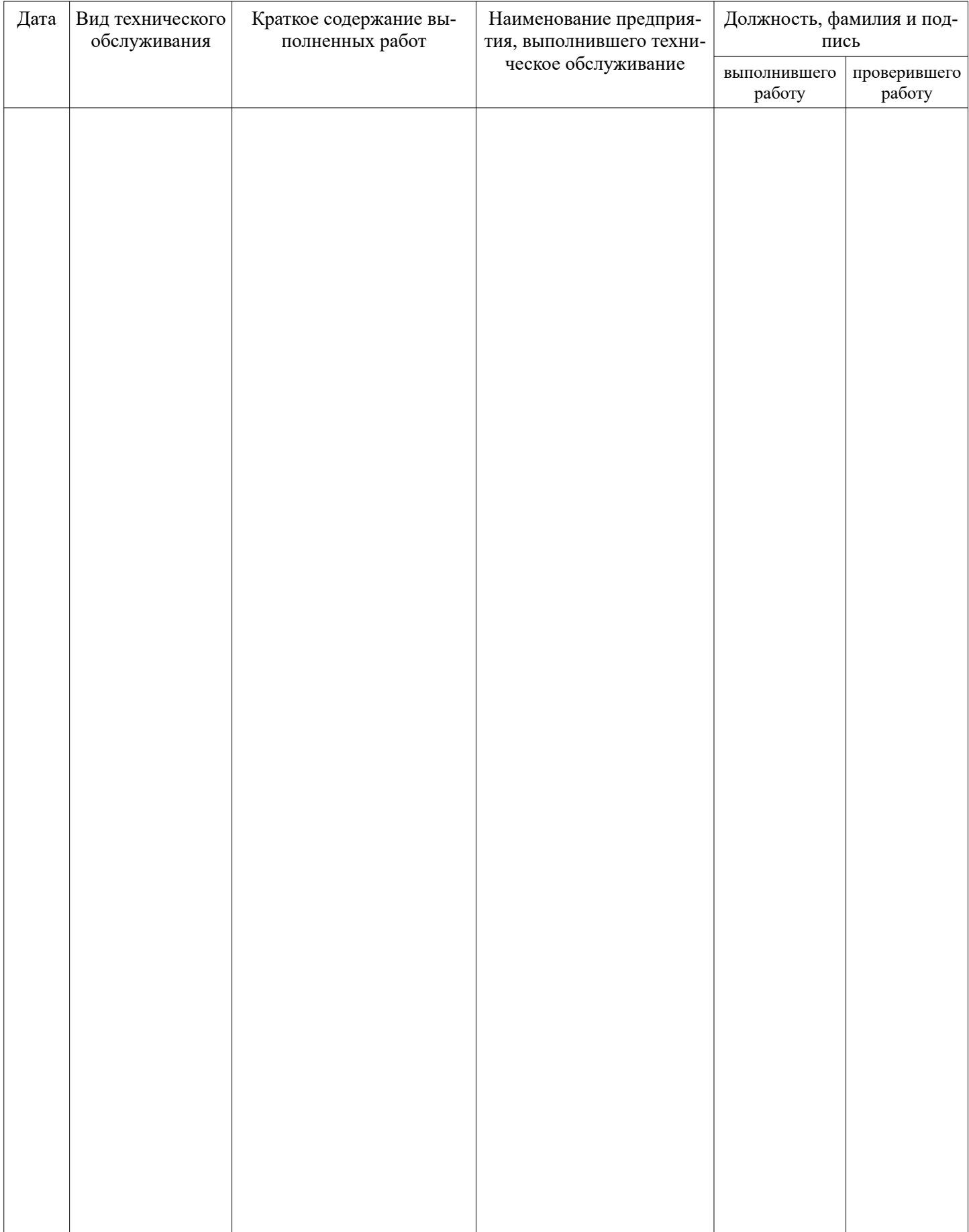

#### **15. Свидетельство о приемке**

Пароконвектомат «PR-DIW-06», «PR-DIW-07», «PR-DIW-10», «PR-DIW-12» соответствует техническим условиям У 28.93.15-101-64046643-2024 и признан годным к эксплуатации.

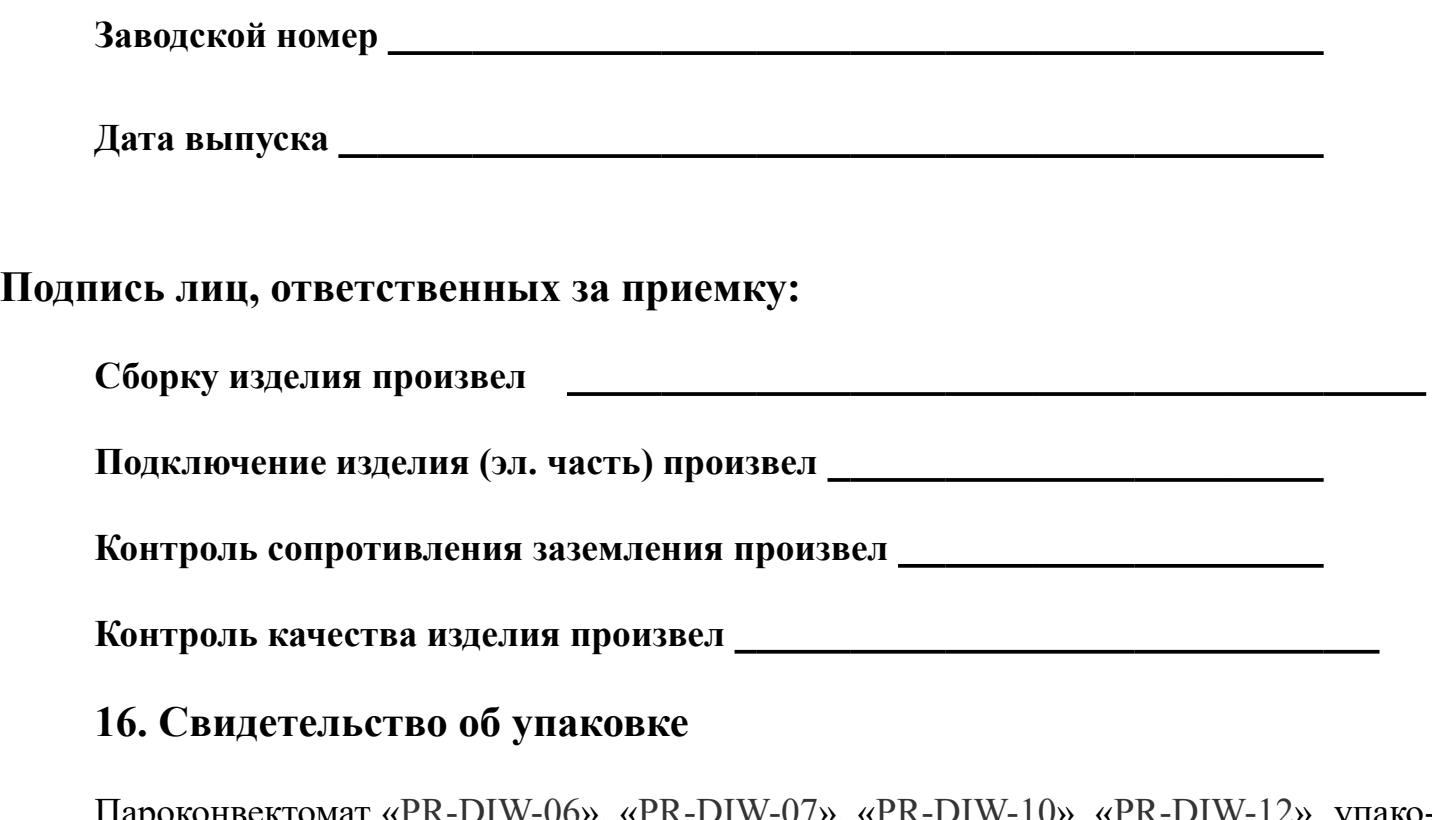

Пароконвектомат «PR-DIW-06», «PR-DIW-07», «PR-DIW-10», «PR-DIW-12» упакован согласно требованиям, предусмотренным конструкторской документацией ООО «ПищТех».

Дата упаковки <u>местница и поставительно и поставите мате</u> М.П.

**Упаковку произвел** 

**Изделие после упаковки принял** 

#### **Схема электрическая принципиальная «PR-DIW-06, PR-DIW-07,PR-DIW-10,PR-DIW-12»**

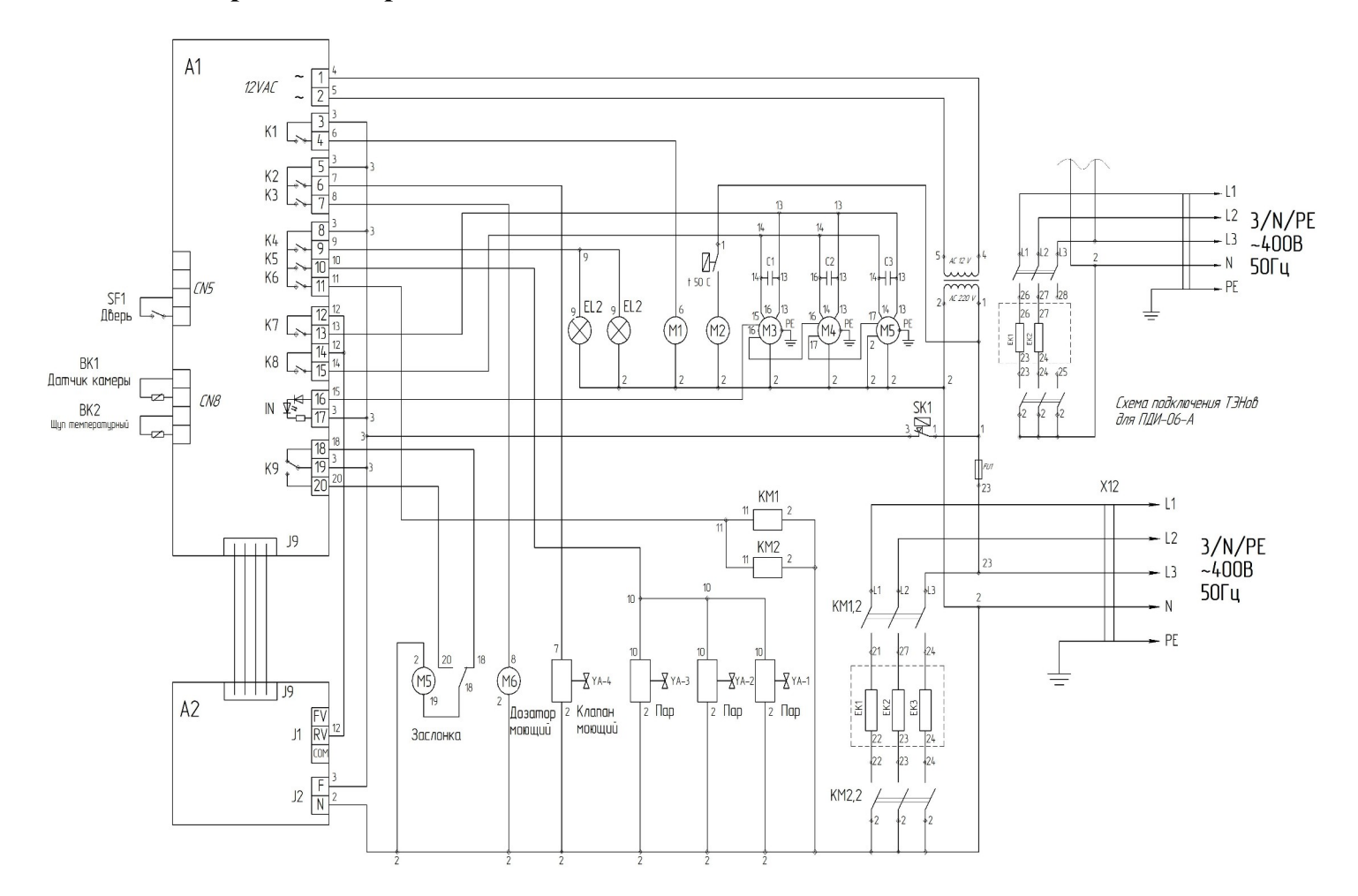

#### **Перечень элементов**

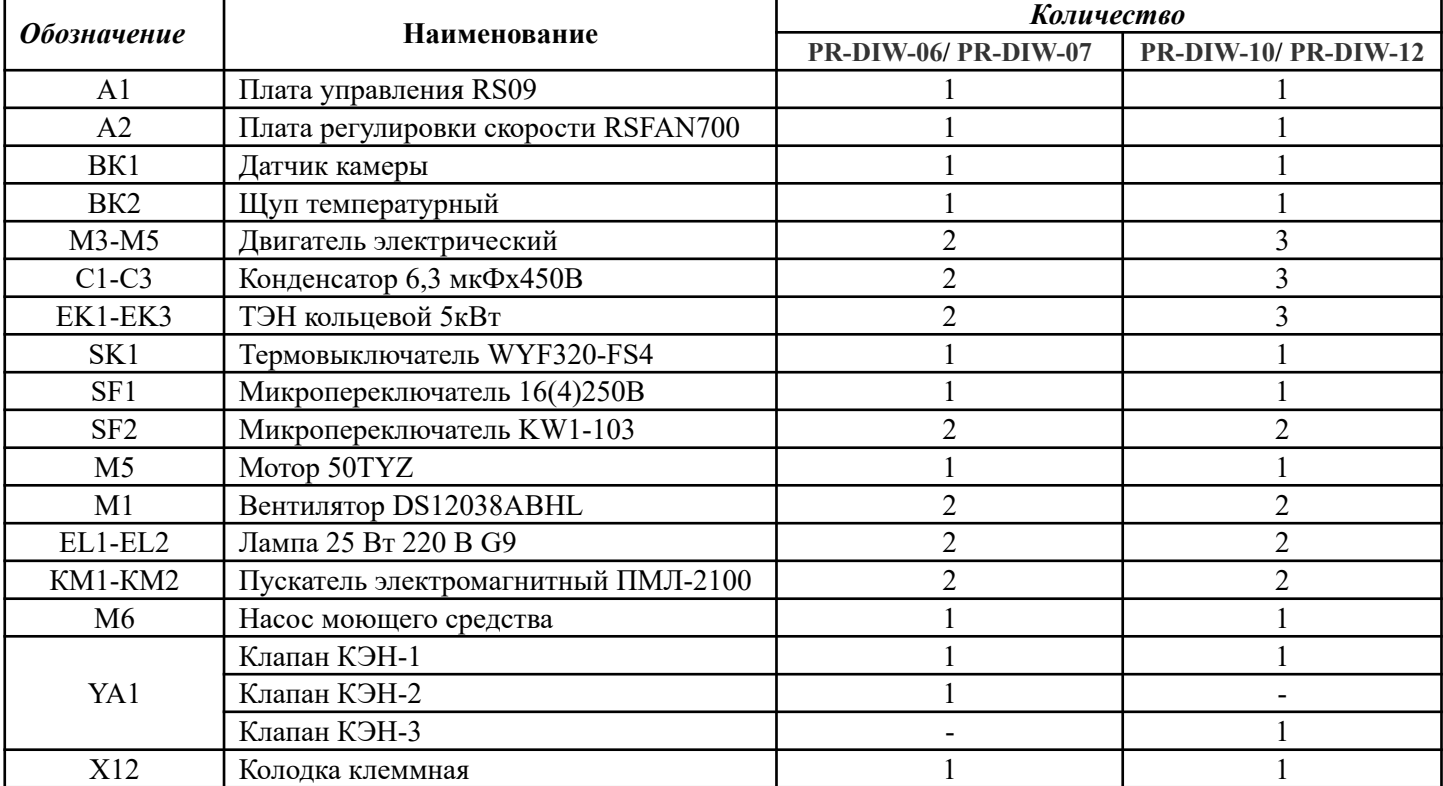

# **Дополнительные сведения о товаре**

- 1. Декларация о соответствии EAЭС N RU Д-RU PA01.B.41882/24
- EAD 2. Изготовитель: ООО «ПищТех» юр. адрес: 350033, г. Краснодар, ул. Ставропольская,14 факт. Адрес: 353211, Краснодарский край, ст. Новотитаровская, ул. Луначарского,1/2
- 3. Перечень авторизованных сервисных центров компании ООО «Торговый дом Пищевые технологии»:

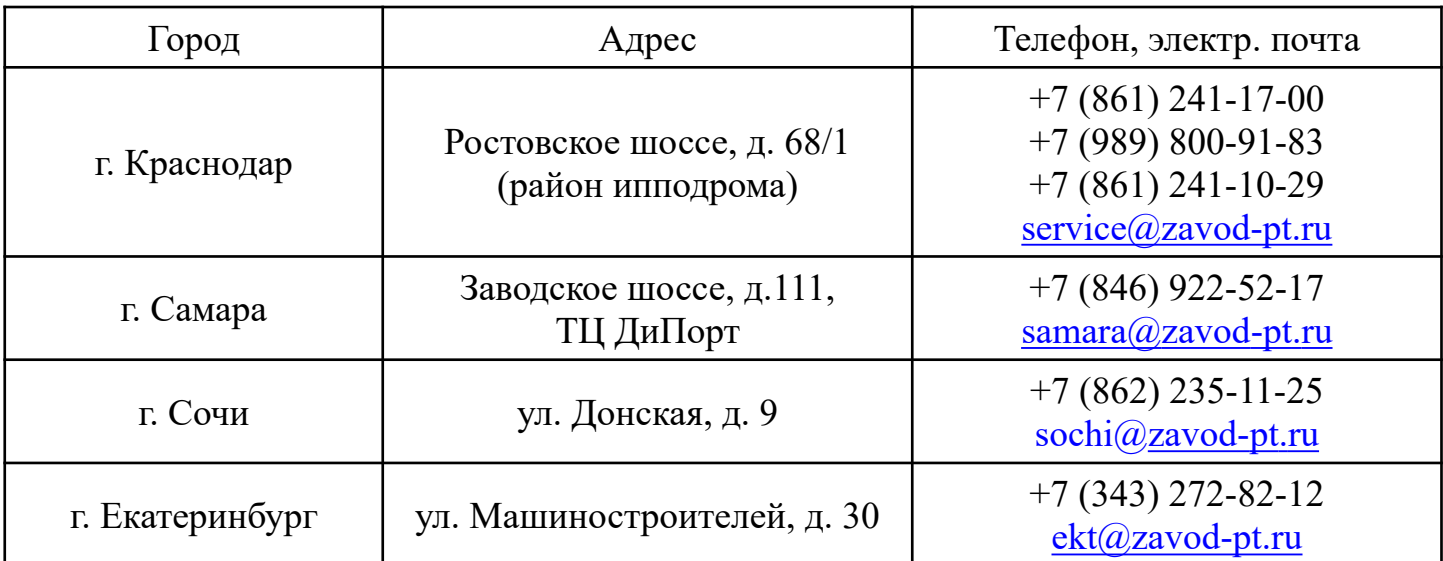

# **По вопросам технического обслуживания, претензий по качеству и за консультацией обращаться по адресу:**

ООО «Торговый дом Пищевые технологии»,

350010, г. Краснодар, ул. Ростовское шоссе, 68/1,

 $+7$  (861) 228-98-25, доб. 155  $+7$  (988) 594-86-06,

service@zavod-pt.ru

# **Официальные представительства компании ООО «Торговый дом Пищевые технологии»:**

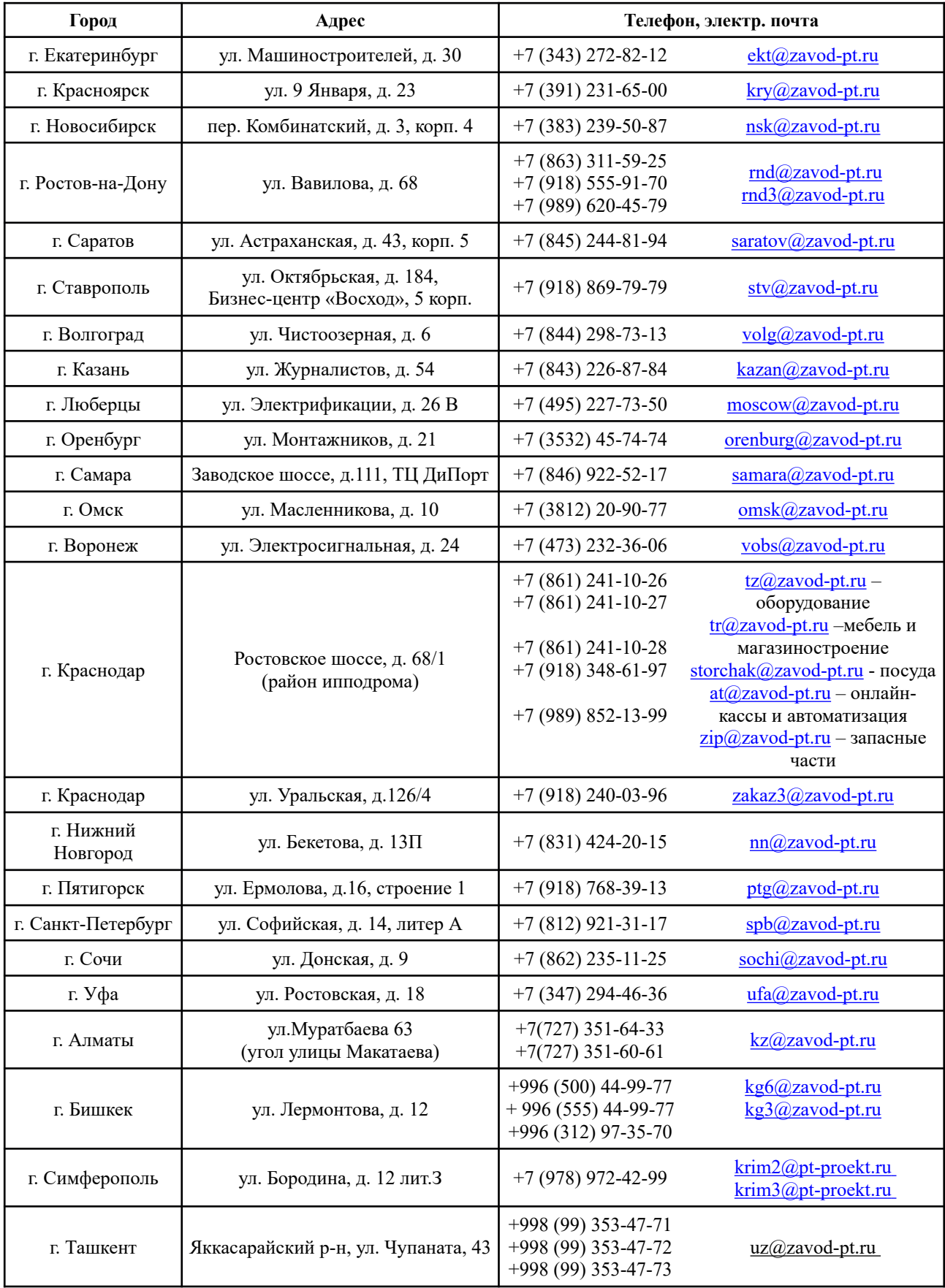

# FR

#### ЕВРАЗИЙСКИЙ ЭКОНОМИЧЕСКИЙ СОЮЗ ДЕКЛАРАЦИЯ О СООТВЕТСТВИИ

#### Заявитель ОБЩЕСТВО С ОГРАНИЧЕННОЙ ОТВЕТСТВЕННОСТЬЮ "ПИШТЕХ"

Место нахождения (адрес юридического лица) и адрес места осуществления деятельности: 350033, Россия, край Краснодарский, г. Краснодар, ул. Ставропольская, Д. 14, Литер Б. Офис 7

Основной государственный регистрационный номер 1102308000640.

Телефон: 7 (861) 241-17-00 Адрес электронной почты: ta@zavod-pt.ru

в лице Генерального директора Чистякова Евгения Владимировича

заявляет, что Оборудование технологическое для предприятий общественного питания и пищевой

промышленности: Пароконвектоматы электрические типов PR-DI и PR-DIW.

Изготовитель ОБЩЕСТВО С ОГРАНИЧЕННОЙ ОТВЕТСТВЕННОСТЬЮ "ПИЩТЕХ"

Место нахождения (адрес юридического лица): 350033, Россия, край Краснодарский, г. Краснодар, ул. Ставропольская, Д. 14, Литер Б. Офис 7

Адрес места осуществления деятельности по изготовлению продукции: 353211. Россия. Краснодарский край. Динской район, станица Новотитаровская, улица Луначарского, дом 1/2 45.23788095685244, 39.01032528236048 Продукция изготовлена в соответствии с ТУ 28.93.15-101-64046643-2024 Пароконвектомат электрический

типов PR-DI и PR-DIW для предприятий общественного питания.

Код (колы) ТН ВЭД ЕАЭС: 8419818000

Серийный выпуск

#### соответствует требованиям

Технического регламента Таможенного союза "О безопасности машин и оборудования" (ТР ТС 010/2011) Технического регламента Таможенного союза "Электромагнитная совместимость технических средств" (ТР ТС 020/2011)

#### Декларация о соответствии принята на основании

Протокола испытаний № 22/ИЦ-25.01/24 от 25.01.2024 г., выданного Испытательной лабораторией Общества с ограниченной ответственностью «CERTIFICATION GROUP»

(регистрационный номер аттестата аккредитации MSMQ.01.A.011505)

Схема декларигования соответствия: 1д

#### Дополнительная информация

Срок службы 10 лет указан изготовителем в документации за продукцию. Условия хранения стандартные при нормальных значениях климатических факторов внешней среды. Срок хранения изделия не установлен. Декларация соответствия распространяется на продукцию, азготовленную с даты изготовления отобранных образцов (проб) продукции, прошедших исследования (испытания) и измерения, указанную в акте(ах) стбора.

Декларация о соответствии действующей раз в регистрации по 24.01.2029 включительно

Регистрационный номер дека держини о фответству . EAOC N RU Д-RU.PA01.B.41882/24 Дата регистрации декларации в доответствии: 2011.2024

Чистяков Евгений Владимирович